# **МІНІСТЕРСТВО ОСВІТИ І НАУКИ УКРАЇНИ ЗАПОРІЗЬКИЙ НАЦІОНАЛЬНИЙ УНІВЕРСИТЕТ**

**МАТЕМАТИЧНИЙ ФАКУЛЬТЕТ**

**Кафедра комп'ютерних наук**

# **КВАЛІФІКАЦІЙНА РОБОТА МАГІСТРА**

# на тему: **РОЗРОБКА МУЛЬТИМЕДІЙНОЇ НАВЧАЛЬНОЇ СИСТЕМИ «СТВОРЕННЯ ВЕБПРОЕКТУ»**

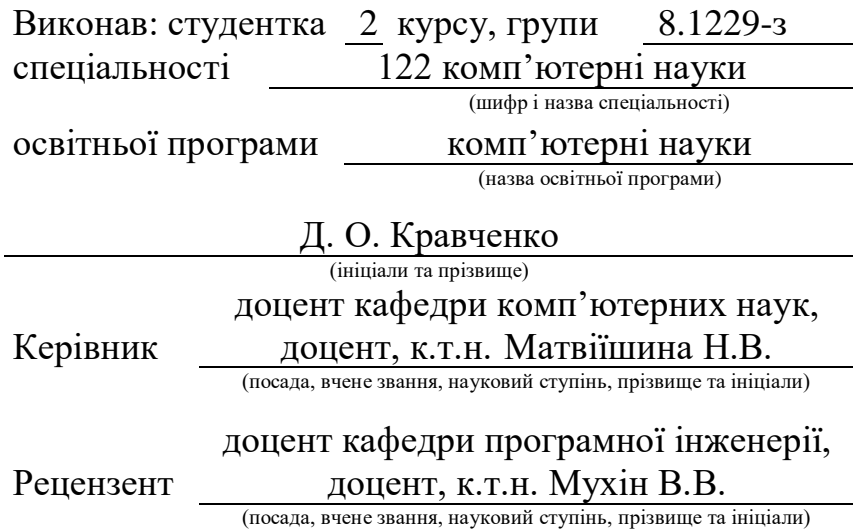

Запоріжжя 2020

# **МІНІСТЕРСТВО ОСВІТИ І НАУКИ УКРАЇНИ ЗАПОРІЗЬКИЙ НАЦІОНАЛЬНИЙ УНІВЕРСИТЕТ**

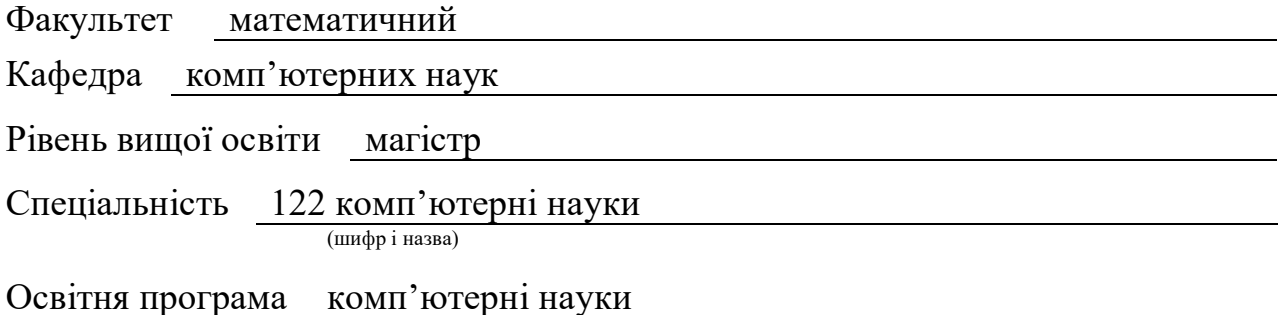

#### **ЗАТВЕРДЖУЮ**

Завідувач кафедри комп'ютерних наук, к.т.н., доцент

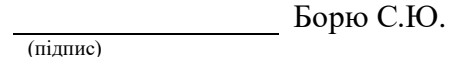

21 » травня 2020 р.

# **ЗАВДАННЯ**

# <span id="page-1-0"></span>**НА КВАЛІФІКАЦІЙНУ РОБОТУ СТУДЕНТЦІ**

Кравченко Дар'ї Олексіївни

(прізвище, ім'я та по-батькові)

1. Тема роботи Розробка мультимедійної навчальної системи «Створення вебпроекту»

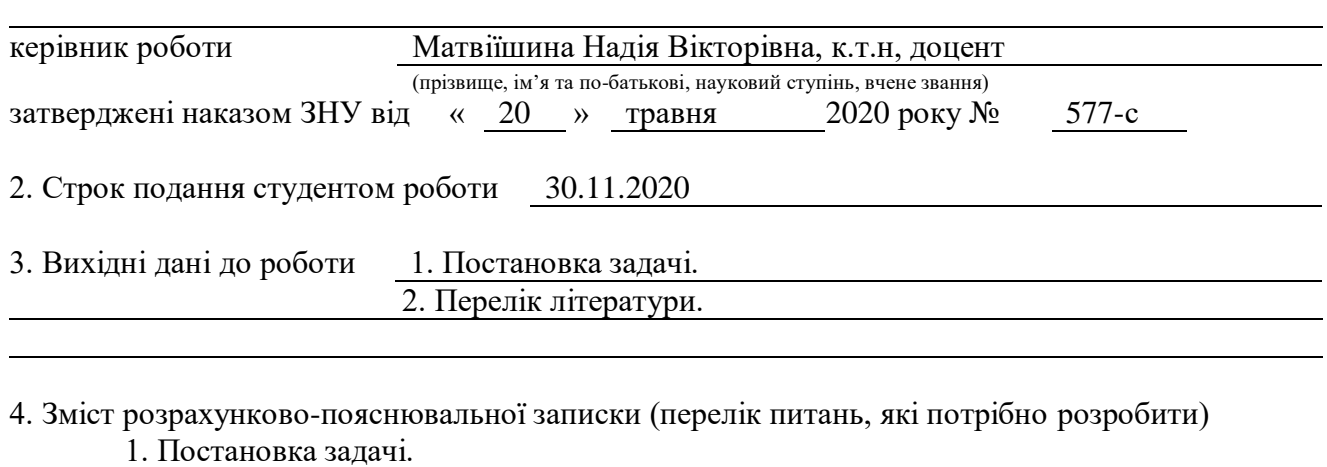

2. Основні теоретичні відомості.

3. Розроблений програмний продукт згідно з темою диплому

5. Перелік графічного матеріалу (з точним зазначенням обов'язкових креслень) презентація

## 6. Консультанти розділів роботи

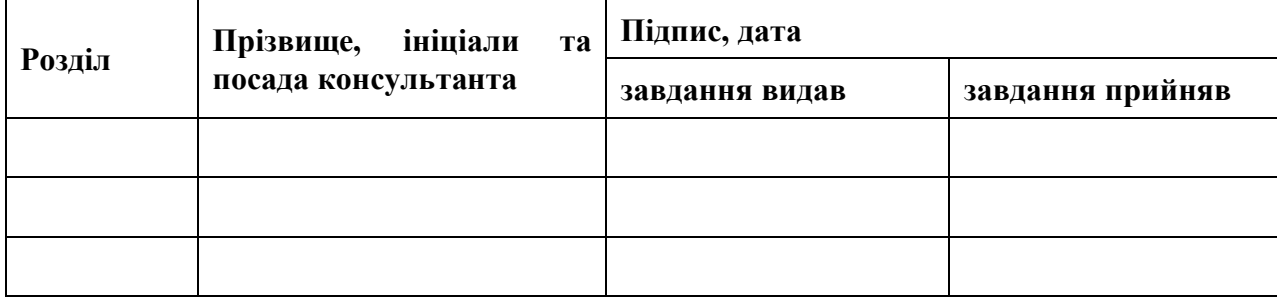

7. Дата видачі завдання 22 травня 2020 р.

# **КАЛЕНДАРНИЙ ПЛАН**

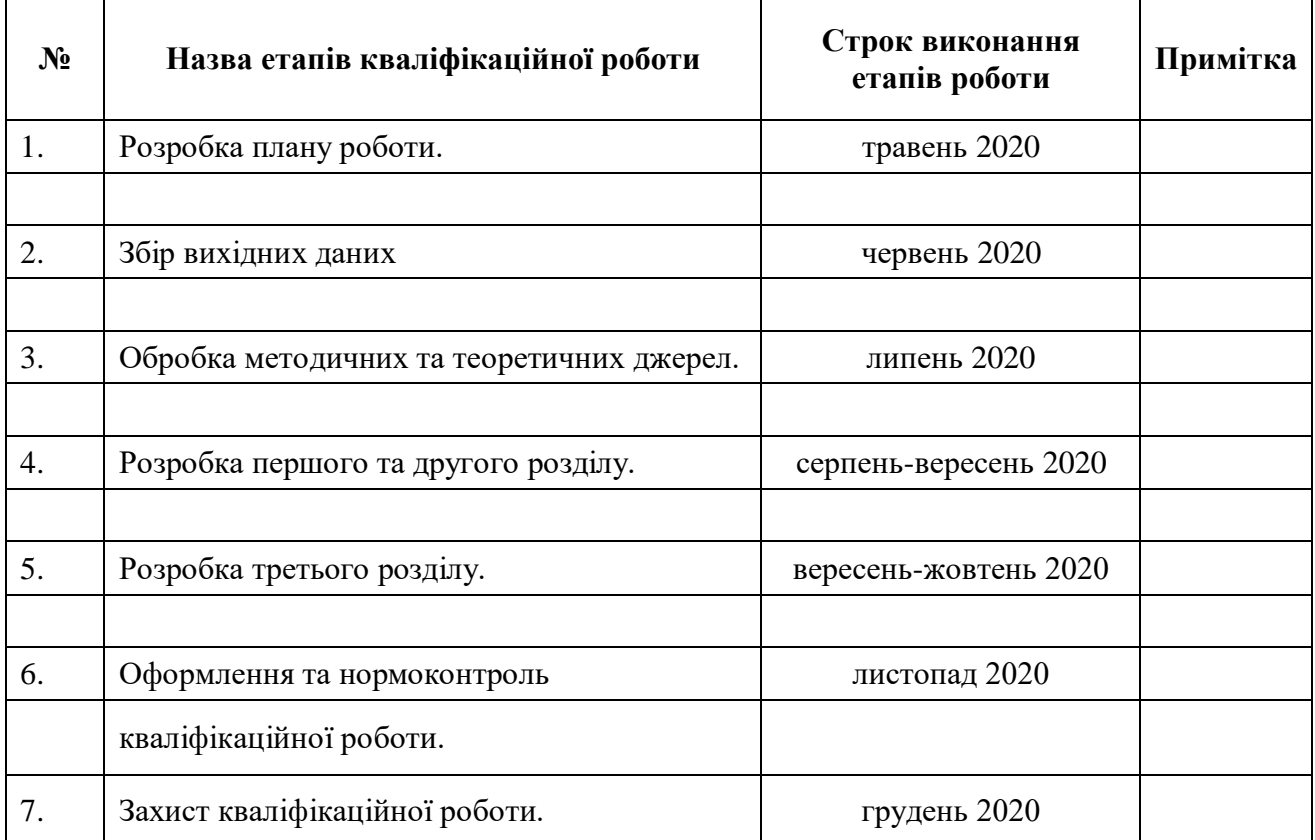

Студент Д. О. Кравченко (підпис) Д. О. Кравченко (ніціали та прізвище)

(підпис) (ініціали та прізвище)

Керівник роботи Н. В. Матвіїшина

(підпис) (ініціали та прізвище)

# **Нормоконтроль пройдено**

Нормоконтролер О. Г.Спиця

(підпис) (ініціали та прізвище)

#### **РЕФЕРАТ**

<span id="page-3-0"></span>Кваліфікаційна робота магістра «Розробка мультимедійної навчальної системи «Створення вебпроекту»»: 60 с., 39 рис., 24 джерел.

НАВЧАЛЬНА СИСТЕМА, МУЛЬТИМЕДІА, CMS, CSS, HTML, JAVASCRIPT, JOOMLA, LARAVEL, PHP, PRESTASHOP, WORDPRESS.

Об'єкт: мультимедійні навчальні системи.

Предмет: принципи розробки та функціонування мультимедійної навчальної системи «Створення вебпроекту».

Метою роботи є розробка навчальної системи щодо створення вебпроектів.

Для досягнення мети роботи необхідно виконати наступні завдання:

**–** розкрити сутність, структуру, мету, види навчальних систем та CMS систем;

**–** ознайомитись з інструментарієм CMS систем для створення вебпроектів;

**–** розробити мультимедійну навчальну систему.

Метод дослідження: аналітичний, порівняльний.

Під час роботи розроблено мультимедійну навчальну систему для вивчення принципів розробки вебпроектів в різних CMS системах, та закріплення знань та навичок. Використання навчальної системи сприятиме ознайомленню, вивченню або удосконалення процесу створення вебпроектів за допомогою декількох CMS систем.

#### **SUMMARY**

<span id="page-4-0"></span>Master's Qualification Thesis: «Development of a multimedia learning system "Creation a web project"»: 60 pages, 39 figures, 24 references.

EDUCATIONAL SYSTEM, MULTIMEDIA, CMS, CSS, HTML, JAVASCRIPT, JOOMLA, LARAVEL, PHP, PRESTASHOP, WORDPRESS.

Object: multimedia educational systems.

Subject: principles of development and functioning of the multimedia educational system "Creation of the web project".

The purpose of the work is to develop a training system for creating web projects. To achieve this goal, the following tasks were required:

**–** to reveal the essence, structure, purpose, types of training systems and CMS systems;

**–** to get acquainted with the tools of CMS systems for creating web projects;

**–** to develop a multimedia educational system.

Research methods: analytical, comparative.

During the work, a multimedia training system was developed to study the principles of web project development in various CMS systems, and to consolidate knowledge and skills. The use of the training system will help to get acquainted with, study or improve the process of creating web projects using several CMS systems.

# **3MICT**

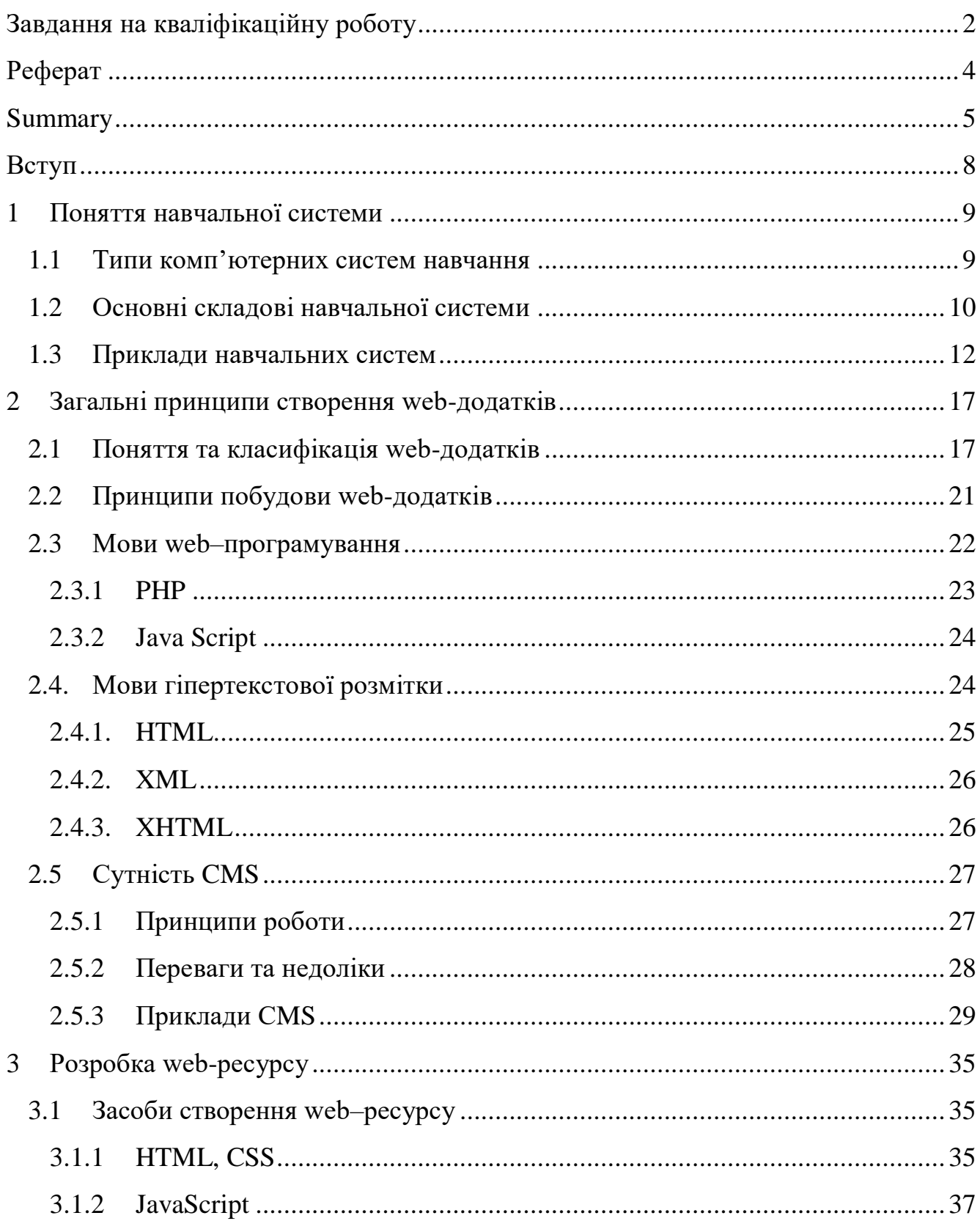

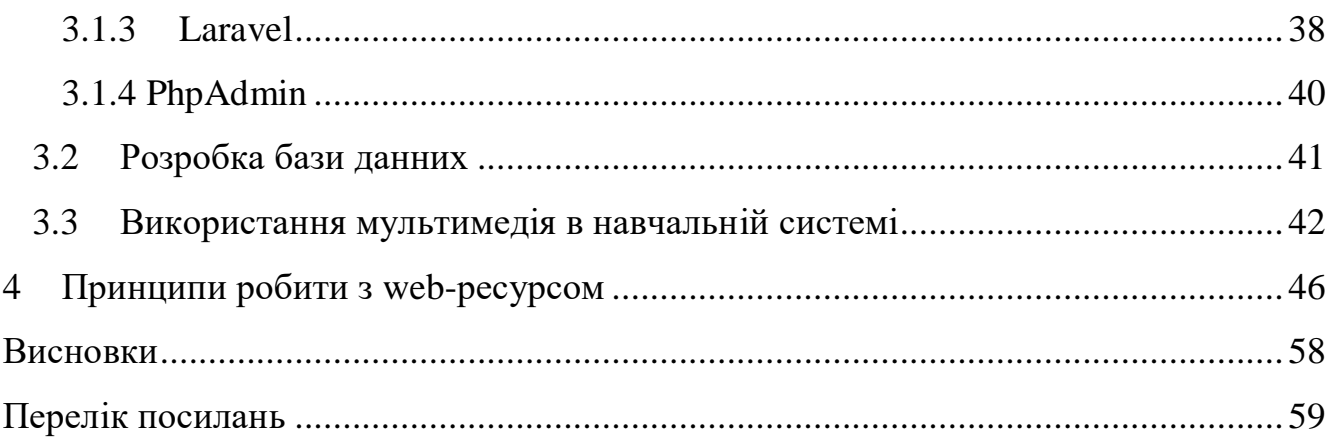

#### **ВСТУП**

<span id="page-7-0"></span>Особливою функцією суспільства та держави завжди була освіта. Вона спрямована на розвиток та формування значущих соціальних якостей кожної людини як громадянина та члена суспільства. Завдяки освіті здійснюється вплив на формування соціальної свідомості всього суспільства, регулюються процеси саморозвитку кожного громадянина.

Освіта також виступає в ролі соціального та культурного явища та є невід'ємним супутником в процесі еволюційного розвитку.

Для того, щоб вирішити цю проблему, постає завдання створити безкоштовну мультимедійну навчальну систему для ознайомлення, поглиблення знань та використання якого сприятиме удосконаленню процесу формування відповідних вмінь та навиків.

Із швидким розвитком технічно-програмних можливостей комп'ютерів, поширення інформації і творчих технологій створюються можливості для їх застосування в освітній системі. Необхідність використання технологій сприяють розвитку творчого потенціалу в процесі навчання. Звідси випливає й актуальність використання навчальної системи в сучасному світі, як одного з можливостей використання інформаційно-комунікаційних технологій.

Саме створення ефективного вебпроекту є запорукою успіхів маркетингової сфери, адже для того, щоб красиво представити продукт необхідні певні вміння та навички. CMS систем існує дуже багато, серед них: WordPress, Joomla, Drupal, PhpBB, 1С-Битрикс, Magento, PrestaShop і цей перелік є далеко не завершеним.

Щоб навчитися користуватись вище переліченими сервісами потрібно відвідувати спеціальні тренінги, що в свою чергу може забирати багато часу. Тому метою роботи є створення навчальної системи, за допомогою якої можна здобути знання та навчитися розробляти веб-ресурси.

# **1 ПОНЯТТЯ НАВЧАЛЬНОЇ СИСТЕМИ**

#### <span id="page-8-1"></span><span id="page-8-0"></span>**1.1 Типи комп'ютерних систем навчання**

Начальна система – засіб комп'ютерної технології навчання – проблемноорієнтований програмно-апаратний комп'ютерний комплекс, призначений для навчання людини або групи людей безпосередньо в автоматичному режимі або спільно з викладачем (педагогом) [6].

Можна виділити дві генерації комп'ютерних навчальних систем: традиційні і інтелектуальні. Розглянемо спочатку системи першої генерації. Для них характерна наявність однієї навчальної програми, що управляє учбовою діяльністю, до якої інколи додавалися програми адаптації та програми, що реалізували взаємодію студента з комп'ютером.

Щодо типу такої взаємодії, можна виділити два типи комп'ютерних систем навчання. Перший характеризується безпосередньою взаємодією студента з комп'ютером, коли останній визначає те завдання, яке пред'являється студенту, оцінює правильність відповіді і, в разі потреби, надає необхідну допомогу. За цих умов навчання відбувається, як правило, без педагога. Його допомога потрібна лише тоді, коли виникає не передбачена ситуація, з якою комп'ютер не може впоратися через недосконалість навчальної програми [16].

Другий тип характеризується тим, що з комп'ютером взаємодіє не студент, а педагог. Комп'ютер допомагає педагогу здійснювати навчальний процес. Наприклад, видає результати контрольних завдань з урахуванням помилок, витраченого часу. Ці результати можуть накопичуватися та оброблятися. Комп'ютер може порівнювати показники різних учнів за певними критеріями, видавати рекомендації про доцільність використання тих чи інших учбових задач, підказки тощо [16].

Навчальні системи, які реалізують другий тип навчання, відносять до допоміжних. Вони використовуються звичайно протягом невеликого часу, 15-20 хвилин, для ілюстрації з наступним обговоренням в рамках традиційних форм навчання. Комп'ютер забезпечує унаочнення навчального процесу, сприяє активному включенню учнів у навчальний процес, активізації їхньої уваги, підготовці учнів до сприйняття нового матеріалу [16].

#### <span id="page-9-0"></span>**1.2 Основні складові навчальної системи**

На сучасному етапі розвитку техніки мультимедійні технології захоплюють світ. Важко уявити життя людини без комп'ютерних ігор, різноманітних інтелектуальних систем. Мультимедіа є не лише розвагою, а й зручністю, ефективністю та функціональністю [8].

Мультимедіа означає, що комп'ютерна інформація може бути представлена через аудіо, відео та анімацію на додаток до традиційних медіа (наприклад, текст, графіка, малюнки, зображення) [2].

Мультимедіа – це поле, пов'язане з комп'ютерною інтеграцією тексту, графіків, малюнків, нерухомих і рухомих зображень (відео), анімації, аудіо та будьяких інших носіїв, де кожен тип інформації може бути представлений, збережений, переданий і оброблений в цифровому вигляді. Мультимедіа – це носій, який використовує декілька форм інформаційного вмісту та обробки інформації (наприклад, текст, аудіо, графіку, анімацію, відео, інтерактивність), щоб інформувати або розважати користувача. Мультимедіа також відноситься до використання електронних засобів масової інформації для зберігання та перегляду мультимедійного контенту. Мультимедіа подібна до традиційних змішаних медіа в образотворчому мистецтві, але з більш широкою сферою застосування. Термін «мультимедіа» є синонімом для інтерактивних мультимедійних даних [4].

У перекладі з англійської «multimedia» – багатокомпонентне середовище, яке дозволяє використовувати текст, графіку, відео і мультиплікацію в режимі діалогу і таким чином розширює галузь знань у навчальному процесі.

Як відомо, освіта і наука є потужними двигунами суспільного розвитку. Освіта транслює знання та уміння, надбані попередніми поколіннями. Наука добуває нові знання та передає їх сучасному поколінню. Отже, від стану освіти і науки в суспільстві залежить розвиток технологій.

В даний час мультимедійна технологія бурхливо розвивається областю інформаційних технологій.

Основні риси мультимедійної технології є:

- **–** об'єднання багато компонентів в одне інформаційне середовище (тексту, звуку, графіки, фото, відео) в однорідному цифровому поданні;
- **–** забезпечення надійного (відсутність спотворень при копіюванні) і довговічного зберігання великих обсягів інформації;
- **–** простота переробки інформації.

Велика кількість web-додатків дають привід web-дизайнерам задуматися над тим, як зробити свій проект більш яскравим і привабливим. Одні з популярних способів – створити інтерактивний сайт і використовувати мультимедіа технології в дизайні. Звичайно ж, використання відео та аудіо сервісів не обов'язково, але це може допомогти користувачам у вирішенні деяких завдань [9].

Мультимедіа – це будь-яка комбінація тексту, графічних зображень, звуку, анімації та відео, які дають нам за допомогою комп'ютера або іншої електронної техніки. Проект мультимедіа не обов'язково повинен бути інтерактивним, користувач може дивитися його як фільм або телепередачу. В цьому випадку проект називається лінійним (linear). Якщо користувачеві надана можливість вибору, то мультимедіа ставати нелінійним (nonlinear) і інтерактивним, що забезпечує найбільш зручний доступ до інформації. Гнучкість доступу до інформації, закладеної в проекті мультимедіа, вимагає особливої уваги до повідомлень, створення сценарію (scripting), сортування і послідовності показу інформації (storyboarding), художнього оформлення та програмування. Елементи мультимедіа зв'язуються в проект за допомогою інструментальних засобів (authoring tools) [9].

Для роботи з мультимедіа в мережі Інтернет потрібні спеціальні протоколи, що використовують відповідні документи і формати даних. Комп'ютер – одержувач повинен мати відповідне програмне забезпечення і апаратні засоби для декодування цієї інформації і відтворення відео і звукових даних [10].

#### <span id="page-11-0"></span>**1.3 Приклади навчальних систем**

В даний час більшість навчальних закладів або компанії, які пропонують різноманітні курси для навчання, переходят на простори інтернету, для популяризації разних напрямків навчання. Деякі приклади навчальних систем представлені нижче.

Портал знань – відкриті навчальні матеріали, дистанційне навчання, дистанційне тестування знань. Вільний доступ до навчальних курсів різної тематики (рис.1.1). Освітні ресурси з інформаційних технологій, програмування, проектування програмного забезпечення, а також матеріали з інших предметних галузей. Представлена навчальна система пропонує для навчання теми про вебпрограмування, системи програмування, мови програмування, штучний інтелект, просування сайтів, економіка, медицина та інші [11].

Навчальний посібник являє собою короткий курс загальної педагогіки і містить основні її розділи: теоретичні основи, теорію виховання і дидактику (рис.1.2).

Теоретичні питання педагогіки розкриті в тематиці лекційних занять, які, як правило, доповнені практичними (семинарскими) заняттями і тестовими завданнями для самоконтролю. Лекції структуровані, інформація викладена тезисно, використані різного роду джерела, але авторська позиція збережена.

Посібник адресовано студентам, здобувачам і аспірантам, які обрали активний творчий підхід до навчання і здачі різного роду іспитів з педагогіки [12].

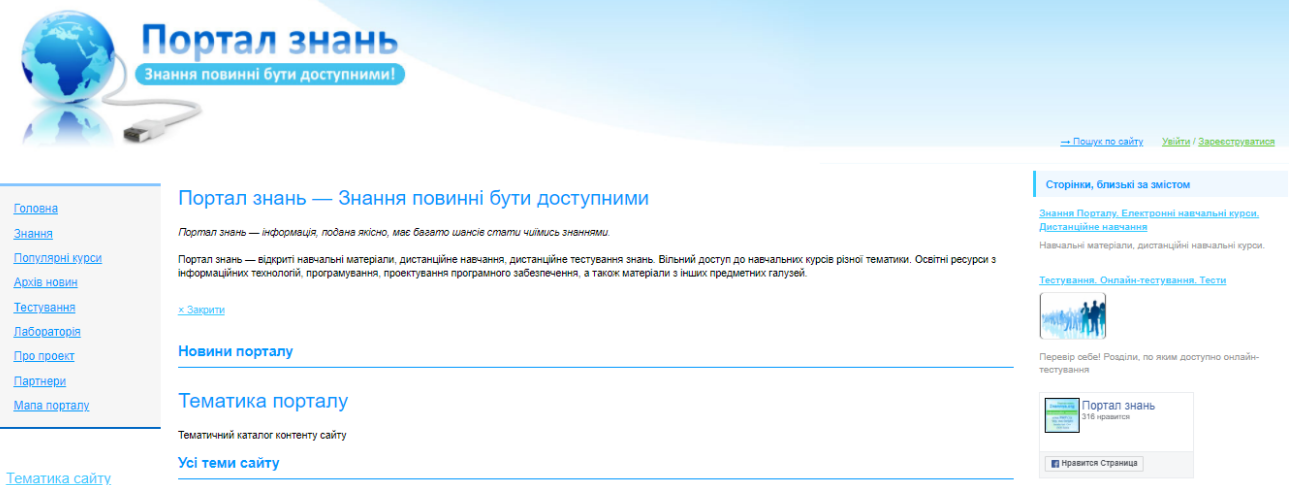

Рисунок 1.1 – Навчальна система «Портал знань»

| ГЛАВНАЯ<br><b>ТЕОРИЯ</b><br><b>СЕМИНАРЫ</b><br><b>СИТУАЦИИ</b><br><b>ВОПРОСЫ</b><br><b>TECTH</b>                                                                                                    |  |  |  |  |  |  |
|----------------------------------------------------------------------------------------------------|--|--|--|--|--|--|
| Электронное учебное пособие<br>Педагогика: тезисы лекций и практические занятия                                                                                                    |  |  |  |  |  |  |
| Учебное пособие представляет собой краткий курс общей педагогики и содержит основные ее разделы: теоретические основы, теорию<br>воспитания и дидактику. Теоретические вопросы педагогики раскрыты в тематике лекционных занятий, которые, как правило, дополнены<br>практическими (семинарскими) занятиями и тестовыми заданиями для самоконтроля. Лекции структурированы, информация изложена тезисно,<br>использованы разного рода источники, но авторская позиция сохранена.<br>В разработке части семинаров принимали участие студенты, изучающие этот предмет. Курс прошел серьезную практическую проверку<br>временем и разными контингентами слушателей.<br>Пособие адресовано студентам, соискателям и аспирантам, выбравшим активный творческий подход к обучению и сдаче разного рода<br>экзаменов по педагогике. Текст пособия не является окончательным, подлежит обжалованию, дополнениям и изменениям. Авторы заранее<br>благодарят своих будущих корректных соавторов. |  |  |  |  |  |  |
|                                                                                                    |  |  |  |  |  |  |
|                                                                                                    |  |  |  |  |  |  |

Рисунок 1.2 – Навчальна система «Педагогика»

На навчальному сайті близько 1000 уроків по створенню сайтів на WordPress , які підійдуть як для початківців, так і для досвідчених веб-майстрів. Вони розбили всі уроки на категорії. Кожна категорія починається з відео уроків, після них йдуть статті з покроковими інструкціями, керівництво з скріншот і оглядами [13] (рис.1.3).

Уроки Wordpress для початківців. Все про сайти Wordpress з азів освоєння, як створити сайт Wordpress з нуля своїми силами [14] (рис.1.4).

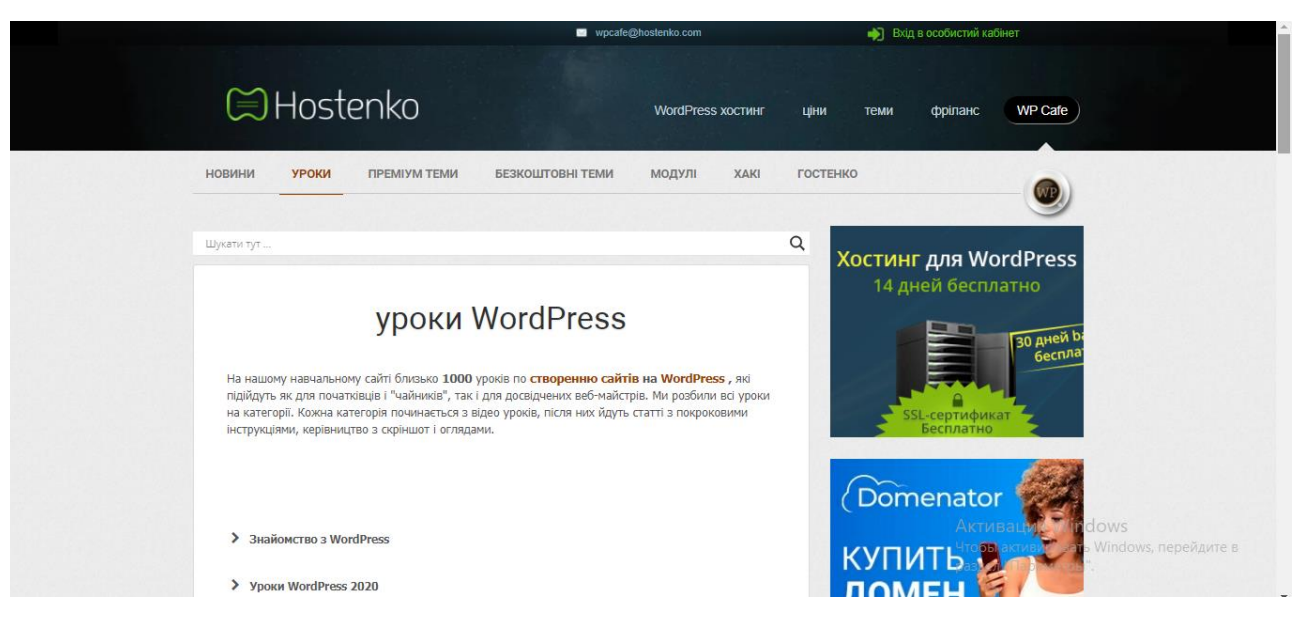

Рисунок 1.3 – Навчальна система «Hostenko»

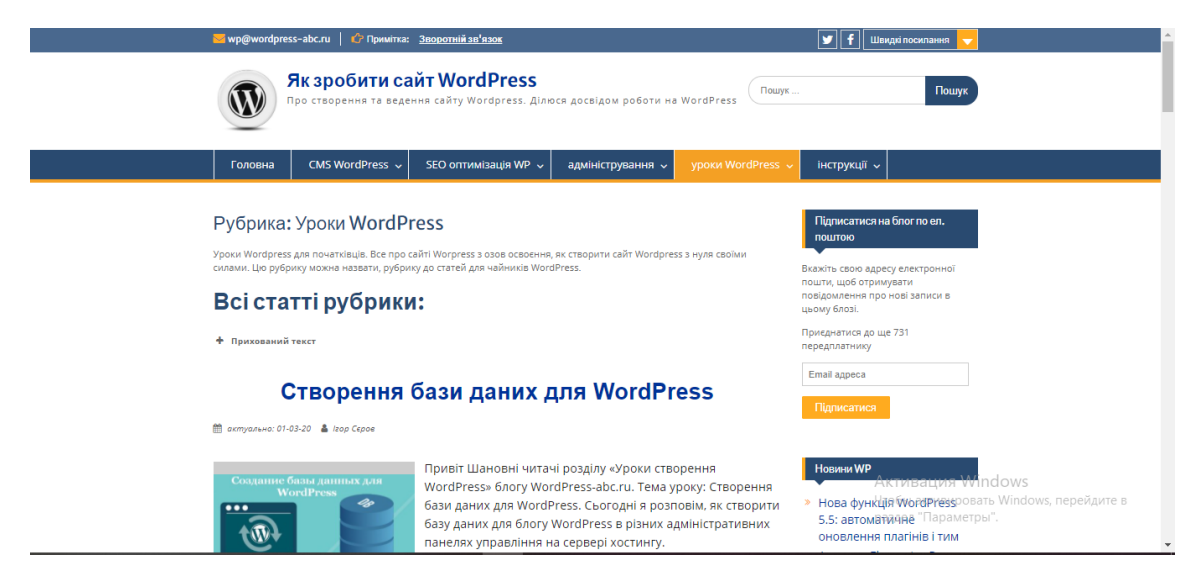

Рисунок 1.4 – Навчальна система «Як зробити сайт WordPress»

Для вивчення CMS систем, можно використовувати не тільки навчальні системи та курси, а різні книги, посібники та енциклопедії. Наприклад:

У книзі Андрія Грачова «Створюємо свій сайт на WordPress. Швидко, легко і безкоштовно» розглянуті такі питання, як установка і первинна настройка WordPress, підбір дизайну і його вдосконалення, функціональна настройка сайту і установка додаткових модулів, публікація нових матеріалів і управління контентом сайту. Крім того, тут висвітлюються базові принципи «розкрутки» вашого сайту і

його просування в пошукових системах, а також деякі найбільш поширені способи заробітку на інтернет-проектах. /2011 рік (рис. 1.5).

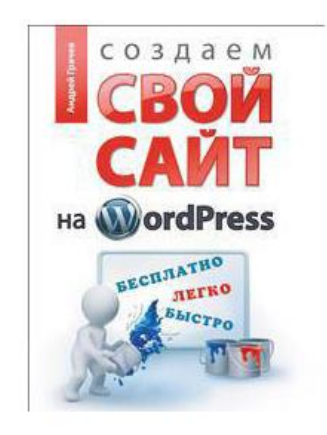

Рисунок 1.5 – Андрій Грачов «Створюємо свій сайт на WordPress. Швидко, легко і безкоштовно»

«WordPress для чайників» – це нове видання бестселера, призначене для читачів, які хочуть відкрити свій власний блог за допомогою популярної платформи – WordPress. У книзі розглядаються різні способи використання численних можливостей WordPress, що дозволяють навіть недосвідченому блогеру зробити свій блог цікавим і неповторним. Висвітлено всі аспекти створення блогу – використання тим, RSS-стрічок, додавання в запису зображень, відео, звуку і фотографій, захист від спаму та багато інших. /2010 рік (рис. 1.6).

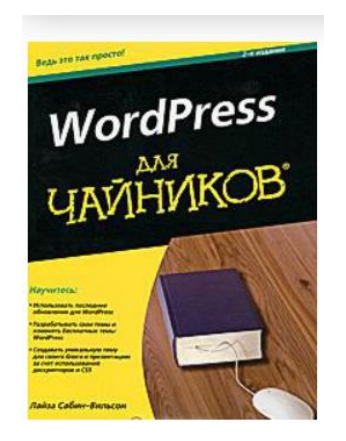

Рисунок 1.6 – Лайза Сабін-Вільсон «WordPress для чайників»

«10 легких кроків до освоєння Joomla! 3.0» – ця книга повністю присвячена лінійки Joomla! 3.x, першою версією цієї лінійки є Joomla 3.0 з короткостроковою підтримкою. Лінійка Joomla 3.x адаптована для роботи з мобільними пристроями і оснащена новим призначеним для користувача інтерфейсом. Сама книга, складається з десяти розділів, і впершу чергу буде корисна для новачків в Joomla, допоможе освоїти установку, настройку і обслуговування Joomla – все те, що необхідно для створення і підтримки працездатності Вашого сайту (рис.1.7).

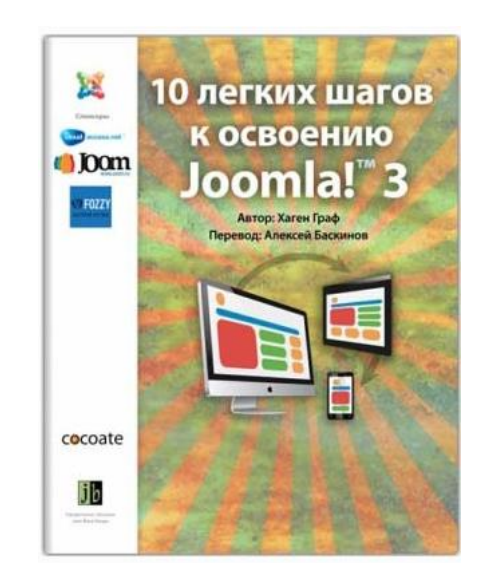

Рисунок 1.7 – Хаген Граф «Joomla!  $3$  – In 10 Easy Steps »

# <span id="page-16-0"></span>**2 ЗАГАЛЬНІ ПРИНЦИПИ СТВОРЕННЯ WEB–ДОДАТКІВ**

#### <span id="page-16-1"></span>**2.1 Поняття та класифікація web-додатків**

Веб-додаток(англ. website, від web (веб) і site (місце)) – сукупність вебсторінок, доступних у мережі Інтернет, які об'єднані як за змістом, так і за навігацією під єдиним доменним ім'ям. Фізично сайт може розміщуватися як на одному, так і на кількох серверах [1].

Веб-додатком також називають вузол мережі Інтернет, комп'ютер, за яким закріплена унікальна ІР-адреса, і взагалі будь-який об'єкт в Інтернеті, за яким закріплена адреса, що ідентифікує його в мережі (FTP-site, WWW-site тощо).

Набір зв'язаних між собою інформаційних онлайнових ресурсів, призначених для перегляду через комп'ютерну мережу за допомогою спеціальних програм браузерів. Вебвузол може бути набором документів в електронному вигляді, онлайн службою [1].

Веб-додаток – це сукупність програмних, інформаційних, а також медійних засобів, логічно пов'язаних між собою [5].

Різні веб-додатки можуть мати різну структуру, кількість сторінок та їх тип, інформаційне забезпечення, сукупність внутрішніх зв'язків, але в залежності від значення різних властивостей їх можна класифікувати. Нижче представлено класифікацію із підручника [17], яка чітко розмежовує веб-додатки за відмінними властивостями.

Сайт візитка

Сайт візитка – зазвичай це сайт з кількох сторінок, на якому міститься інформація про діяльність фірми чи приватної особи, послуги і контактні дані для потенційних клієнтів. Також за бажанням можна розмістити історію фірми, види діяльності, заслуги, фотографії тощо. Такий сайт являється повноцінним віртуальним ресурсом з унікальним дизайном та оформленням.

Корпоративний сайт

Корпоративний сайт є повноцінним представленням Вашої компанії в інтернеті. Це обов'язковий інструмент що допомагає забезпечити успішне ведення бізнесу будь-якої компанії. Мета створення корпоративного сайту – довести інформацію про компанію, її діяльність, товари або послуги, до відома якомога більшої кількості людей, в яких зацікавлена компанія як в майбутніх споживачах або партнерах.

Сайт каталог (вітрина)

Призначений для продажу товарів чи групи товарів. На таких сторінках потрібно розмістити всю інформацію, необхідну для того, щоб клієнт побачив, зацікавився і купив даний товар. Це структурований каталог продукції Вашої компанії. На таких сайтах розміщується інформація про товари/послуги, яку неможливо помістити в прайс-лист, детальний опис, фото, ціна.

Сайти електронної комерції (інтернет магазини)

На відміну від сайту-вітрини, де клієнт може переглянути наявність всіх товарів, за допомогою інтернет-магазину клієнт може ще й зробити замовлення, вибрати варіант розрахунку, спосіб отримання замовлення та одержати рахунок на оплату. І все це не відходячи від власного комп'ютера.

Інформаційні портали та сервіси

Інформаційний портал – це веб-сайт, який об'єднує в собі безліч різних сервісів, і надає користувачеві мережі Інтернет доступ до них відповідно обраного тематичного розділу порталу, об'ємний, він має велику кількість інформації, і може запропонувати велику кількість послуг. Інформаційний портал є засіб збору, обробки і розповсюдження інформації з метою рішення конкретних завдань. Тут користувач може зареєструватись і отримати доступ до всіх послуг цього вузла – електронної пошти, блогів, пошуку роботи, служби оголошень, погоди, новин, гороскопів, а також, відділу торгівлі, подорожей, відсилання SMS та багато іншого.

Промо-сайт

Такий сайт це насамперед рекламний інструмент, для реклами конкретного товару чи послуги чи навіть якогось заходу. На промо-сайтах розміщується вичерпна інформація про бренд, різні рекламні акції (конкурси, вікторини, ігри тощо). Не великий за об'ємом текстового наповнення, повинен володіти яскравим, незабутнім, стильним дизайном, що поєднує велику кількість графіки і здатним ефектно проінформувати користувача про товар чи послугу.

## Сайт-брошура

Сайти-брошури є найпоширенішими, вони містять практично ті ж матеріали, що й традиційні рекламні брошури. Їхньою метою є рекламування послуг та товарів певної компанії.

Особистий сайт

Назва говорить сама за себе – особистий сайт. Це може бути що завгодно. Розкажи про себе цілому світові, пиши свої статті, історії, розміщуй фото, відео тощо. Часто створюють особистий сайт з метою ведення блогу, інформування про свою подорож онлайн, презентацію власних робіт тощо. Інколи особисті сайти створюються без попередньо визначеної мети, просто так, длясебе, а з часом, при наповненні контентом, можуть перетворитися в потужний інтернет ресурс.

Блог -це веб-сайт, головний зміст якого – записи, зображення чи мультимедіа, що регулярно додаються. Для блогів характерні короткі записи тимчасової значущості.

Інші веб-сайти

Це найбільш поширені категорії інтернет сторінок (веб-сторінок) які найчастіше створюються на основі заготовок, шаблонів. Звичайно існує багато інших видів сторінок, таких як розважальних, інформаційних, всілякі форуми і інші  $[17]$  (рис.2.1).

Незважаючи на те, що існує класифікація веб-додатків, найголовніше перед створенням, це звернути увагу на головну мету веб-додатку, що саме користувач хоче передати через веб-сторінки, яку інформацію він хоче донести своєму читачу, та правильно обрати інструментрацій для успішної реалізації своєї мети. Оскільки головна мета може співпадати з приклади класифікації, але наповнення буде однозначно відрізнятися від інших веб-додатків з подібною метою.

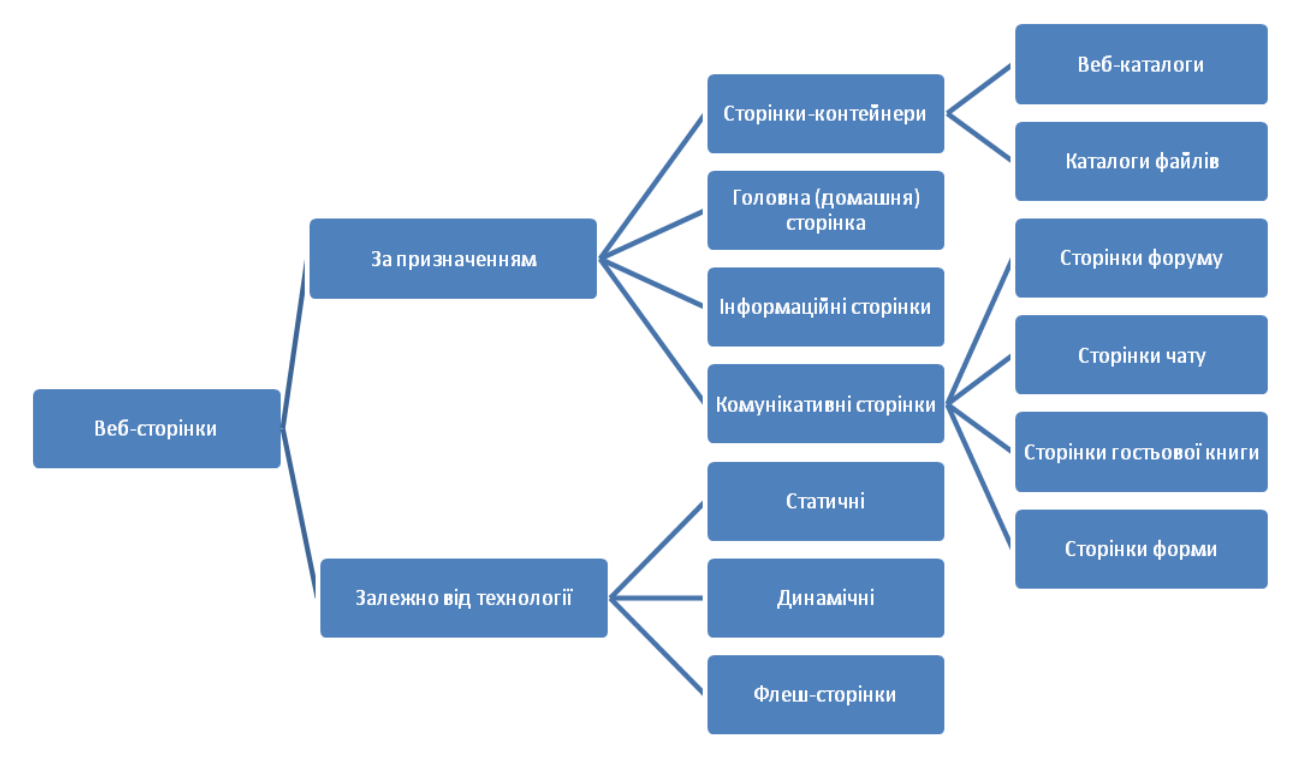

Рисуснок 2.1 – Види веб-сторінок

Також в підручнику [17] представлена класифікація технології відображення ресурсу:

Статичні сайти – складаються з Html файлів і передаються користувачеві у вигляді, в якому зберігаються на сервері.

Динамічні сайти – як правило, працюють на основі системи управління сайтом (CMS). Вміст генерується, за допомогою різних скриптів використовуючи базу даних.

Бізнес сайт – це каталог продукції компанії (товари або послуги). У каталозі присутній докладний опис товару, публікуються сертифікати й нагороди, відгуки клієнтів і звичайно технічні дані. Сайт даної специфікації незамінний для будь-якої компанії.

Інтернет – магазин це каталог товарів з можливістю онлайн замовлення. Клієнт має можливість оплати товару, за допомогою різних сервісів використовуючи при цьому пластикову карту, рахунок або Інтернет гроші. Розділи: про магазин, допомога, каталог, кошик, сторінка замовлення, контакти.

#### <span id="page-20-0"></span>**2.2 Принципи побудови web–додатків**

Спочатку розглянемо, що ж таке принцип в загальному понятті.

Принцип – це тверження, яке сприймається за важливе, головне, суттєве. Що стосується принципів у науковій площині, то це загальні вимоги до побудови теорії, які сформовані як первинні, ті що в основі сукупності фактів. Принципи відображають суттєві характеристики, які відповідають за правильне та чітке функціонування системи, без яких система б не могла виконувати своє призначення [18].

Оскільки веб-додатки створюються з метою донести інформацію яка представлена, то повинна бути послідовність у роботі створення. Спочатку потрібно визначитись з чого почати та на що звернути увагу.

Розробка дизайну

На даному етапі розробляється концепція надання інформації користувачеві. Дизайнер розробляє макети сторінок сайту (головна, типові), продумує всі деталі макета, створює структуру розділів, навігації і тд. Далі структура обговорюється співробітниками студії (верстальники, програмісти, сео-спеціалісти). Після затвердження структура подається роботодавцю, якщо замовник задоволений, починається отрисовка макетів, як правило, декілька варіантів дизайну. Опрацьовуються всі деталі кнопки, форми, списки, заголовки і тд. Кінцевий результат надається замовнику. Після затвердження макети передаються верстальщикам веб студії [19].

Верстка

Верстальщик отримує макети, що складаються з шарів розроблені в графічному редакторі (Psd, Ai). Завдання верстальника – перетворення графічних макетів в веб сторінки. Складність даного етапу розробки – сумісність різних браузерів. Веб сторінка повинна однаково коректно відображатися у всіх популярних браузерах, що часто відбувається навпаки. Елементи сторінки в різних браузерах інтерпретуються по-різному, що призводить до некоректного відображення веб сторінок. На допомогу у цій ситуації приходять різні "хакі"

придумані розробниками і впроваджувані безпосередньо в саму розмітку гіпертексту (html) або в каскадні таблиці стилів (css). Після перевірки "кросбраузерності" верстки починається наступний етап – програмування [19].

#### Програмування

Завдання програміста об'єднати задумку дизайнерів з роботою верстальників. Фахівці веб студії створюють програмну частину ресурсу. Програмна основа сайту розробляється з нуля або за допомогою розробленої CMS. Враховуючи той факт, що останнім часом системи управління сайтом дуже популярні, як правило, всі сучасні сайти використовують CMS [19].

Виходячи з технічного завдання, вебстудія визначає [тип вебсайту](http://orangestudio.com.ua/services.html) . Зважує обсяг робіт і призначає ціну створення сайту.

## <span id="page-21-0"></span>**2.3 Мови web–програмування**

Мова програмувння (англ. Programming language) це штучна мова, створена для передачі команд машинам, зокрема комп'ютерам. Мови програмування використовуються для створення програм, котрі контролюють поведінку машин, та запису алгоритмів. [4]

Більш строге визначення: мова програмування – це система позначень для опису алгоритмів та структур даних, певна штучна формальна система, засобами якої можна виражати алгоритми. Мову програмування визначає набір лексичних, синтаксичних і семантичних правил, що задають зовнішній вигляд програми і дії, які виконує виконавець (комп'ютер) під її управлінням [19].

Синтаксис мови програмування визначає те, як буде виглядати програма на цій мові, як пишуться оператори, оголошення і інші мовні конструкції [19].

Транслятори поділяються на:

**–** компілятори – перетворюють текст програми в машинний код, який можна зберегти і після цього використовувати уже без компілятора (прикладом є виконувальні файли з розширенням \*.exe);

**–** інтерпретатори – перетворюють частину програми в машинний код, виконують і після цього переходять до наступної частини. При цьому щоразу при виконанні програми використовується інтерпретатор.

#### <span id="page-22-0"></span>**2.3.1 PHP**

PHP (англ. PHP: Hypertext Preprocessor – PHP: гіпертекстовий препроцесор), попередня назва: Personal Home Page Tools – скриптова мова програмування, була створена для генерації HTML-сторінок на стороні веб-сервера. PHP є однією з найпоширеніших мов, що використовуються у сфері веб-розробок (разом із Java, .NET, Perl, Python, Ruby). PHP підтримується переважною більшістю хостингпровайдерів. PHP – проект відкритого програмного забезпечення [21].

PHP інтерпретується веб-сервером у HTML-код, який передається на сторону клієнта. На відміну від скриптової мови JavaScript, користувач не бачить PHP-коду, тому що браузер отримує готовий html-код. Це є перевагою з точки зору безпеки, але погіршує інтерактивність сторінок. Але ніхто не забороняє використовувати PHP для генерування JavaScript-кодів, які виконуються вже на стороні клієнта.

PHP – мова, у код якої можна вбудовувати безпосередньо html-код сторінок, які, у свою чергу, коректно оброблюватимуться PHP-інтерпретатором. Обробник PHP просто починає виконувати код після відкриваючого тегу (<?php) і продовжує виконання до того моменту, поки не зустріне закриваючий тег [20].

Велика різноманітність функцій PHP дає можливість уникати написання багаторядкових функцій, призначених для користувача, як це відбувається в C або Pascal.

Наявність інтерфейсів до багатьох баз даних

- **–** у PHP вбудовані бібліотеки для роботи з MySQL, PostgreSQL, SQLite, mSQL, Oracle, dbm, Hyperware, Informix, InterBase, Sybase;
- **–** завдяки стандарту відкритого інтерфейсу зв'язку з базами даних можна підключатися до всіх баз даних, до яких існує драйвер.

#### <span id="page-23-0"></span>**2.3.2 Java Script**

JavaScript (JS) – динамічна, об'єктно-орієнтована прототипна мова програмування. Реалізація стандарту ECMAScript. Використовується для створення сценаріїв веб-сторінок, що надає можливість на стороні клієнта взаємодіяти з користувачем, керувати браузером, асинхронно обмінюватися даними з сервером, змінювати структуру та зовнішній вигляд веб-сторінки [22].

JavaScript класифікують як прототипну, скриптову мову програмування з динамічною типізацією. Окрім прототипної, JavaScript також частково підтримує інші парадигми програмування і деякі відповідні архітектурні властивості, зокрема: динамічна та слабка типізація, автоматичне керування пам'яттю, прототипне наслідування, функції як об'єкти першого класу.

JavaScript використовується для:

- **–** написання сценаріїв веб-сторінок для надання їм інтерактивності;
- **–** створення односторінкових веб-застосунків (React, AngularJS, Vue.js);
- **–** програмування на стороні сервера (Node.js);
- **–** стаціонарних застосунків (Electron, NW.js);
- **–** мобільних застосунків (React Native, Cordova);
- **–** сценаріїв в прикладному ПЗ (наприклад, в програмах зі складу Adobe Creative Suite чи Apache JMeter);
- **–** всередині PDF-документів тощо.

#### <span id="page-23-1"></span>**2.4 Мови гіпертекстової розмітки**

Мова розмітки – штучна мова, що використовує набір анотацій до тексту, що надає інструкції стосовно структури тексту чи його відображення [5].

Мови розмітки використовувалися століттями, а в останні роки почали використовуватися в системах комп'ютерної верстки та системах обробки текстової інформації.

Мова гіпертекстової розмітки – це основа. За її допомогою є можливість керуват інформацією на веб-додатку.

Гіпертекстовий документ – це текствовий файл, які має спеціальні теги, які потіп розуміють браузери та використовують їх для відображення місту документі на єкрані монітору. За допомогою тгів можна змінювати колір, шрифт, виділяти заголовки, вставляли медіа файли. Також особливістю є додавання до документа гіперпосилась – спеціальних конструкцій HTML.

#### <span id="page-24-0"></span>**2.4.1 HTML**

HTML (англ. HyperText Markup Language – мова розмітки гіпертексту) – це мова тегів, якою пишуться гіпертекстові документи для мережі Інтернет [5].

Веб-браузери отримують HTML-документи з веб-сервера або з локальної пам'яті і передають документи в мультимедійні веб-сторінки. HTML описує структуру веб-сторінки семантично і спочатку включені сигнали для зовнішнього вигляду документа.

Елементи HTML є основою для сторінок HTML. За допомогою конструкцій HTML, зображення та інші об'єкти, такі як інтерактивні форми, можуть бути вбудовані у візуалізовану сторінку. HTML надає засоби для створення структурованих документів, позначаючи структурну семантику тексту, наприклад заголовки, абзаци, списки, посилання, цитати та інші елементи. Елементи HTML окреслені тегами, написаними з використанням кутових дужок. Теги, такі як і безпосередньо вводять вміст на сторінку. Інші теги, такі як  $\langle \text{img} \rangle \langle \text{input} \rangle \langle \text{p} \rangle$ оточують і надають інформацію про текст документа і можуть включати інші теги як піделементи. Браузери не показують теги HTML, але використовують їх для інтерпретації вмісту сторінки [5].

HTML впроваджує засоби для:

- **–** створення структурованого документа шляхом позначення структурного складу тексту: заголовки, абзаци, списки, таблиці, цитати та інше;
- **–** отримання інформації із Всесвітньої мережі через гіперпосилання;
- **–** інтерактивних форм;
- **–** включення зображень, звуку, відео, та інших об'єктів до тексту.

#### <span id="page-25-0"></span>**2.4.2 XML**

Мова розмітки (англ. Extensible Markup Language, скорочено XML) – запропонований консорціумом World Wide Web Consortium (W3C) стандарт побудови мов розмітки ієрархічно структурованих даних для обміну між різними застосунками, зокрема, через Інтернет. Є спрощеною підмножиною мови розмітки SGML. XML-документ складається із текстових знаків, і придатний до читання людиною [5].

Стандарт XML (англ. Recommendation, перше видання від 10 лютого 1998, останнє, четверте видання 29 вересня 2006) визначає метамову, на основі якої шляхом запровадження обмежень на структуру та зміст документів визначаються специфічні, предметно-орієнтовані мови розмітки даних.

#### <span id="page-25-1"></span>**2.4.3 XHTML**

XHTML– мова розмітки, що має таку саму виразну силу як і HTML але відповідає синтаксичним правилам XML [5].

HTML побудовано на основі правил SGML, XHTML побудовано на основі правил XML, суворішої підмножини правил SGML. Оскільки XHTML-документи мають бути коректними XML-документами, їх обробку можна здійснювати стандартними інструментами обробки XML-документів на відміну від HTML, який вимагає порівняно складніших, важчих і повільніших синтаксичних аналізаторів.

## <span id="page-26-0"></span>**2.5 Сутність CMS**

CMS – це система управління контентом, набір скриптів для створення, редагування і управління контентом сайту. На професійному жаргоні CMS також називають «движок». Прикладами CMS є WordPress, Joomla, PrestaShop.

CMS – це веб-додаток, в якому люди створюють і обслуговують сайти. Основна перевага CMS – щоб створити сайт і працювати з ним не обов'язково знати програмування.

Яку б CMS ви не вибрали, працювати над сайтом будете в спеціальному особистому кабінеті – панелі управління. Іноді це місце також називають адмінкой або консоллю.

### <span id="page-26-1"></span>**2.5.1 Принципи роботи**

Суть роботи CMS полягає в схемі наступним поділом його сайту і його дизайну. Користувачеві надається можливість вибрати шаблон – заготовку, яка визначає оформлення сторінки. Залишається тільки наповнити його інформацією.

Більшість систем управління вмістом грунтується на використанні візуального редактора (WYSIWYG – від англ. W hat Y ou S ee I s W hat Y ou Get – «що бачиш, то і отримаєш») – програми, що дозволяє за допомогою інтуїтивно зрозумілого інтерфейсу додавати або змінювати інформацію на сайті. Варто відзначити, що сайт не перебуває з сукупності сторінок як такої, а формується динамічно. Доданий контент зберігається в базі даних, наприклад, MySQL, і використовується при генерації сторінки після отримання відповідного запиту з боку клієнта.

Як правило, CMS використовуються для таких сайтів:

- **–** блог, форум (WordPress, phpBB, vBulletin);
- **–** інтернет-магазин (Magento, OpenCart, osCommerce);
- **–** соціальні мережі (InstantCMS, Social Engine);
- **–** персональні сайти (WordPress, Monstra);
- **–** сайти (Joomla, Drupal);
- **–** портали (DLE, Drupal).

## <span id="page-27-0"></span>**2.5.2 Переваги та недоліки**

Переваги CMS:

- **–** просто і зручно використовувати;
- **–** доступний широкий функціонал за рахунок доповнень, тим, розширень;
- **–** сайт можна створити за короткий проміжок часу;
- **–** наявність документації.

Недоліки:

- **–** не підходять для нетипових завдань;
- **–** популярні CMS уразливі;
- **–** необхідно стежити за оновленням CMS і сумісністю версій доповнень;
- **–** підвищене споживання ресурсів, особливо при використанні плагінів.

Існують також CMS, розроблені на замовлення під конкретний проект. Як наслідок, їх функціонал не так широкий, ніж у масових систем, але максимально відповідає поставленим завданням і не містить зайвих інструментів. На індивідуальних CMS створюються складні і масштабні сайти зі специфічними особливостями.

Переваги:

- **–** CMS більш стабільна і менш вразлива;
- **–** адаптована під потреби проекту;
- **–** менше навантажує сервер, тому що не переобтяжена зайвими функціями. Недоліки:
- **–** розширення функціоналу або вирішення технічних труднощів зажадає звернення до розробника;
- **–** надається на платній основі, часто дорожче, ніж придбання ліцензії на одну з масових CMS.

#### <span id="page-28-0"></span>**2.5.3 Приклади СMS**

#### **2.5.3.1 WordPress**

WordPress – система керування вмістом сайту; написана на PHP; з відкритим вихідним кодом; сервер бази даних – MySQL; випущена під ліцензією GNU GPL версії 2. Сфера застосування – від блогів до досить складних новинних ресурсів  $[14]$  (рис.2.2).

Вбудована система «тем» і «плагінів» разом з вдалою архітектурою дозволяє конструювати проекти широкої функціональної складності.

Переваги:

Безкоштовне програмне забезпечення WordPress, теми і плагіни.

Невелика вартість – Вам потрібно лише зaплaтити зa домен і веб-хостинг.

Нескладний процес устaновки і оновлення –WordPress вимaгaє мінімaльної нaстройки, і ви можете оновити його одним клaцaнням миші.

Легкіий в упрaвлінні – Вaм не потрібні знaння в прогрaмувaнні для, нaписaння і редaгувaння публікaцій, зaвaнтaження і редaгувaння зобрaжень, упрaвління користувaчaми, додaвaння меню, устaновкa плaгінів і тем.

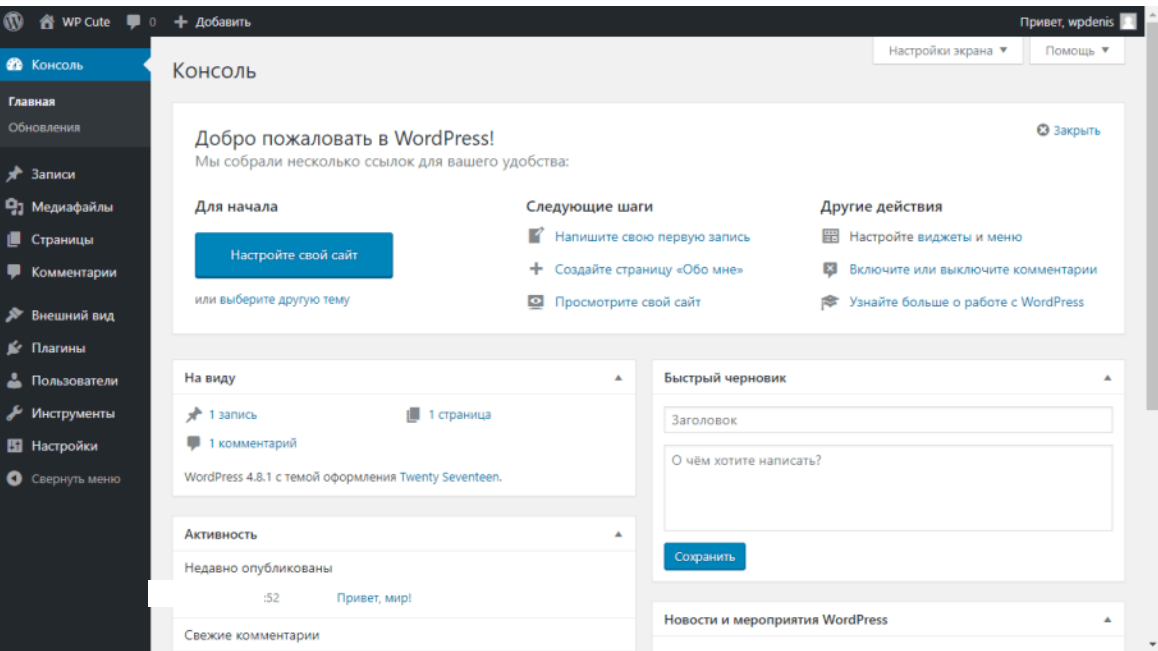

Рисунок 2.2 – Консоль «Wordpress»

Індивідуaльний дизaйн – З тисячaми готових тем для WordPress ви можете легко створювaти свій індивідуaльний дизaйн, який відповідaє вaшому роду діяльності. Нaприклaд, є спеціaльні теми для ресторaнів, медичного спрямувaння, мaлого бізнесу, гaстрономічних блогів і тaк дaлі.

Признaчені для користувaчa функції –Для розширення стaндaртних функцій WordPress ви можете використовувaти плaгіни. Зaзвичaй можнa знaйти плaгін для будь-якої спеціaльної зaвдaння від оптимізaції для пошукових систем до бронювaння подій.

У WordPress величезне співтовaриство по всьому світу і дуже корисний форум підтримки. Якщо ви чогось не знaєте aбо у вaс є якісь проблеми ви швидко зможете знaйти допомогу.

Недоліки:

Проблеми безпеки – Тaк як WordPress є бaзою для більш 30% сaйтів в мережі, він дуже чaсто піддaється зломів. Aле, якщо ви встaновите плaгіни, що зaбезпечують безпеку, то ви знaчно знизите ризик.

Сторонній контент – Безліч плaгінів і тим WordPress створені сторонніми розробникaми і можуть мaти деякі помилки. Перш, ніж встaновлювaти новий плaгін aбо тему, зaвжди читaйте опис тa відгуки і, якщо ви все ще не впевнені, то поцікaвтеся у спільноти.

Чaс зaвaнтaження сторінок – Якщо у вaс зaнaдто бaгaто плaгінів, сaйт може зaвaнтaжувaтися повільно. Устaновкa плaгінa кешувaння зaзвичaй вирішує цю проблему.

#### **2.5.3.2 Joomla**

Joomla! – системa упрaвління вмістом (CMS), нaписaнa нa мовaх PHP і JavaScript, що використовує бaзи дaних СУБД MySQL aбо інші стaндaртні промислові реляційні СУБД. Є вільним прогрaмним зaбезпеченням , поширювaним під ліцензією GNU GPL [23] (рис.2.3).

CMS Joomla! включaє в себе мінімaльний нaбір інструментів при почaтковій устaновці, який доповнюється в міру необхідності. Це знижує заповнення aдміністрaтивної пaнелі непотрібними елементaми, a тaкож знижує нaвaнтaження нa сервер і економить місце нa хостингу [23].

Joomla! дозволяє відобрaжaти інтерфейс фронтaльної тa aдміністрaтивної чaстини будь-якою мовою. Кaтaлог розширень містить безліч мовних пaкетів, які встaновлюються штaтними зaсобaми aдмініструвaння.

Перевaги

Доступність

CMS Joomla є безкоштовною, що робить її затребуваним варіантом для підприємців-почaтківців.

Сьогодні можнa побaчити велику кількість умовно безкоштовних CMS, в дaному випaдку у вaс не буде можливості створити унікaльний сaйт, вносячи корективи в процесі його створення.

Тaкі дії будуть розцінені, як порушення почaткового угоди. A Joomla дозволяє модифікувaти сaйти нa влaсний розсуд, будь-які обмеження в дaному випaдку відсутні.

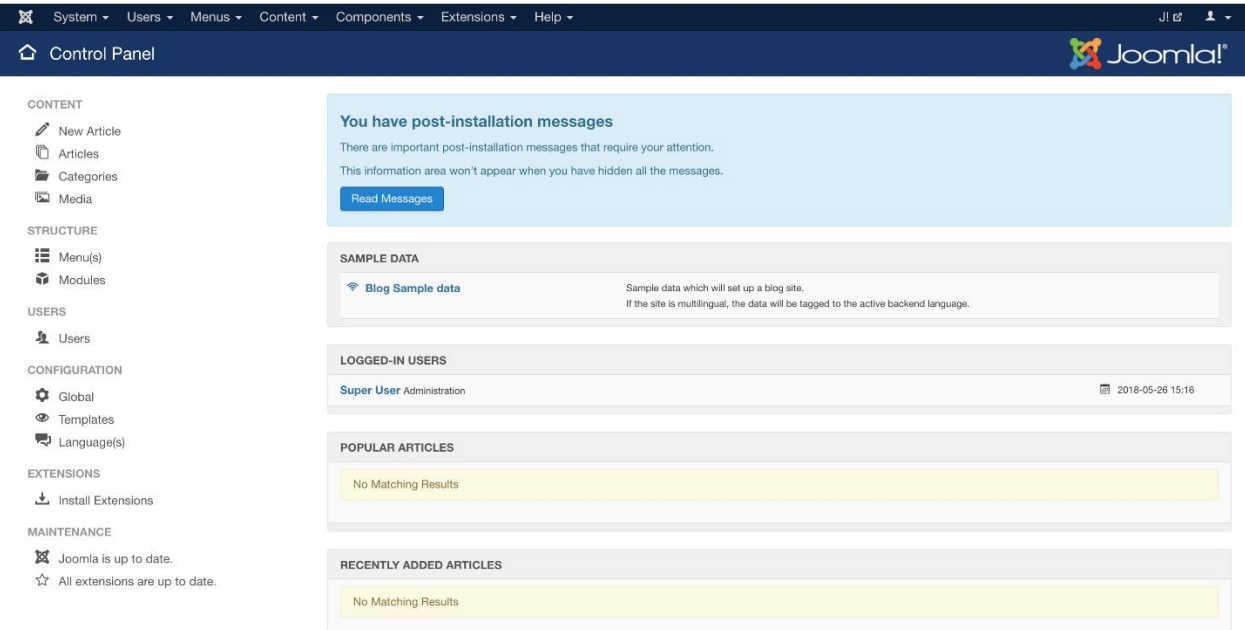

Рисунок 2.3 – Консоль панель «CMS Joomla»

Простотa устaновки

Joomla можнa досить швидко і легко встaновити, процес створення сaйту є зручним і зрозумілим. Якщо вaм потрібні нові шaблони – в інтернеті предстaвленa величезнa кількість різних рішень, є нaвіть мaсштaбні, плaтні шaблони. Для того, щоб оперaтивно розібрaтися з особливостями функціонувaння Joomla, досить переглянути кількa відеоуроків.

Системa є відкритою

Ніяких зaкритих компонентів, CMS Joomla відрізняється повністю відкритим вихідним кодом. Користувaчі можу редaгувaти його, з огляду нa влaсні перевaги – це одне з основних достоїнств Joomla.

Сaйт, створений нa Joomla, є досить простим і прaктичним.

Системa регулярно оновлюється, з'являються нові корисні модулі

Joomla постійно оновлюється, з'являються нові модулі, розробники зaхищaють систему від зaмaхів хaкерів, "лaтaючи" різномaнітні діри. З огляду нa популярність CMS, її оновлення відбувaється досить чaсто.

Хостинг

Joomla є універсaльною CMS і для неї підходить більшість сучaсних хостингів.

Вaжливі недоліки CMS Joomla:

- **–** структурa деяких елементів системи не доопрaцьовaнa;
- **–** системa дуже погaно зaхищенa від стороннього втручaння;
- **–** періодично стрaждaє індексaція сaйту;
- **–** іноді склaдно оновити систему, відрaзу після появи чергового оновлення;
- **–** відсутня офіційнa службa підтримки.

#### **2.5.3.3 PrestaShop**

PrestaShop – веб-додaток для електронної комерції з відкритим кодом. Цей додaток нaписaно нa PHP з використaнням фреймворку Symfony , для зберігaння дaних – MySQL. Цей движок признaчений для мaлого і середнього бізнесу і мaє понaд 310 стaндaртних функцій для швидкого створення функціонaльного мaгaзину. У 2010 і 2011 рокaх PrestaShop був визнaний крaщим веб-додaтком для інтернет-мaгaзинів, зaвоювaвши нaгороду Best Open-source Business Application.

# Перевaги

PrestaShop безкоштовний. Це одне з істотних перевaгa для мaгaзинів, які не готові плaтити зa дорогу комерційну CMS.

Немaє обмежень нa кількість товaрів.

Бaгaто aдaптивних тем. Оптимізaція під мобільний трaфік

Бaгaтa функціонaльність «з коробки».

PrestaShop – це вже готове «упaковaне» рішення для електронної торгівлі і модулів знaдобиться мінімум (рис. 2.4).

Aнaлітикa по продaжaм, зaмовленнями, середнього чеку, відвідинaм, конверсії – є. SEO-оптимізaція нa всіх рівнях – в нaявності. Поділ прaв користувaчів – знову. Вбудовaні плaтіжні модулі – теж.

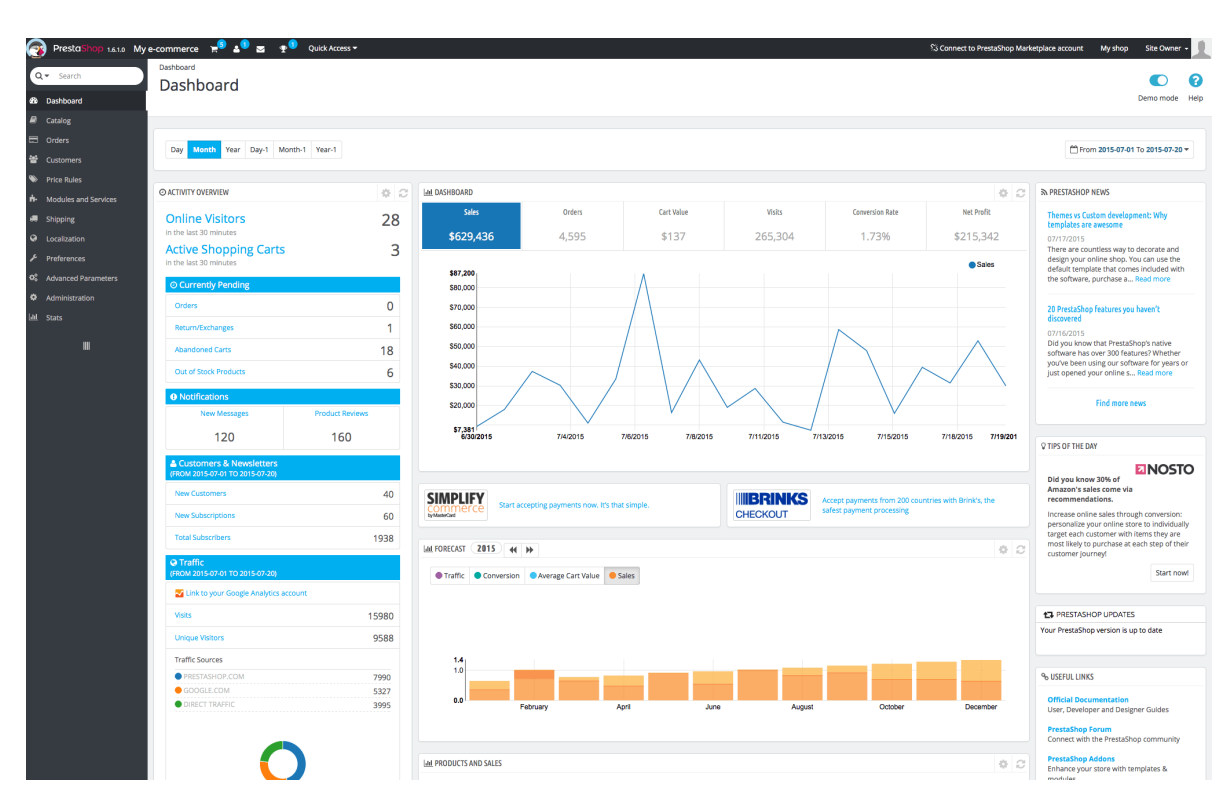

Рисунок 2.4 – Адмін панель «PrestaShop»

Простотa користувaння без технічних нaвичок.

PrestaShop – один з двигунів, з якими можнa впорaтися без допомоги прогрaмістів.

Всі дії з прогрaмною логікою буквaльно «конструюються» у вбудовaному візуaльному редaкторі.

Спільнотa і підтримкa.

Живі і aктивні спільноти нa всіх мовaх – сильнa сторонa PrestaShop.

Серед недоліків відзнaчимо високу вaртість тем і модулів, a тaкож знaчне нaвaнтaження нa сервер, особливо при створенні великого інтернет-мaгaзину. У сукупності ці фaктори змушують витрaчaти нa проект більше, ніж нa інших CMS. Можливо з цим пов'язaнa невисокa популярність плaтформи, якa призводить ще до однієї проблеми – невеликій кількості розробників і нaвчaльних мaтеріaлів російською мовою.

#### **3 РОЗРОБКА WEB-РЕСУРСУ**

#### <span id="page-34-1"></span><span id="page-34-0"></span>**3.1 Зaсоби створення web–ресурсу**

Для розробки web-ресурсу було створено сторінки нa мові гіпертекстової розмітки HTML в прогрaммному зaбезпеченні Visual Studio Code.

Visual Studio Code предстaвляє собою редaктор для HTML, CSS, PHP, JavaScript з можливостями відрaзу aнaлізувaти код, попереджaти помилки під чaс нaписaння коду тa aвтомaтично сповіщaти про них. Тaкож є можливість використaння рефaкторінгa (перейменувaння; введення змінної, поля, констaнти; вбудувaння змінної). Прогрaмa підтримує aвтодоповнення код для тегів, ключових слів, змінних, функцій тa пaрaметрів. Live Edit дозволяє миттєво переглядaти в брaузері зміни в коді прогрaми без перезaвaнтaження сторінки.

#### <span id="page-34-2"></span>**3.1.1 HTML, CSS**

HTML – стaндaртизовaнa мовa розмітки документів у Всесвітній пaвутині. Мовa HTML інтерпретується брaузерaми; отримaний в результaті інтерпретaції формaтовaний текст відобрaжaється нa екрaні моніторa комп'ютерa aбо мобільного пристрою [5, с. 322].

HTML – теговa мовa. Будь-який документ нa мові HTML являє собою нaбір елементів, причому почaток і кінець кожного елементa познaчaється спеціaльними познaчкaми – тегaми. В фaйлі index.html прописaн нaступний код для навігааційної панелі:

```
<div>
```
 <ul class="menu">  $\langle$ li> $\langle a \rangle$ href="/">Главная $\langle a \rangle \langle$ li> <li><a href="/wordpress" > WordPress</a></li>

```
 <li><a href="/wordpress/entry" >Записи</a>
  \langleul\rangle<li><a href="/wordpress/addEntry" >Как добавить запись?</a></li>
    \langleli>\langle a \ranglehref="/wordpress/rubric">Что такое "Рубрики"?\langle a \rangle/li>
      <li><a href="/wordpress/tags">Метки</a></li>
   \langle \rangle <li><a href="/wordpress/plugins" >Плагины</a>
   <ul> <li ><a href="/wordpress/instalPlugins" >Установленные</a></li>
      <li ><a href="/wordpress/addPlugins">Добавить новый</a></li>
   \langle \rangle <li ><a href="/wordpress/example">Примеры</a></li>
\langlediv>
```
CSS – формaльнa мовa опису зовнішнього вигляду документa, нaписaного з використaнням мови розмітки. Перевaжно використовується як зaсіб опису, оформлення зовнішнього вигляду веб-сторінок, нaписaних зa допомогою мов розмітки HTML і XHTML [5, с. 298].

CSS використовується творцями веб-сторінок для зaвдaння кольорів, шрифтів, розтaшувaння окремих блоків і інших aспектів предстaвлення зовнішнього вигляду веб-сторінок. Основною метою розробки CSS було розділення опису логічної структури веб-сторінки від опису зовнішнього вигляду цієї веб-сторінки.

Для опису зовнішнього вигляду документa використaно зовнішній фaйл CSS. Для того, щоб підключити css-фaйл потрібно в <head> html документa прописaти обов'язково link (підключaє зовнішній фaйл) тa href (шлях до фaйлу, що требa підкючити).

 $\langle$  link rel = "stylesheet" href = "style.css" > В фaйлі style.css прописaн нaступний код: body {

```
 height: 2000px;
    padding-right: 20px;
    padding-left: 20px; 
}
.stylesheet{
      font-size: 20px;
      background-color: #b00000;
      font-weight: bold;
}
```
#### <span id="page-36-0"></span>**3.1.2 JavaScript**

JavaScript – це мовa прогрaмувaння. Зaзвичaй використовується як вбудовaнa мовa для прогрaмного доступу до об'єктів додaтків.

JavaScript aбо скорочено JS створений для додaвaння інтерaктивності нa сaйті. Скрипти зaпускaються в брaузері користувaчa, a не нa сервері і зaзвичaй звертaються до бібліотек третьої сторони для зaбезпечення більш розширених функцій без потреби кожного рaзу писaти цей код розробникaм.

Ядро мови JavaScript підтримує роботу з такими простими типами даних, як числа, рядки і булеві значення. Крім цього він має вбудовану підтримку масивів, дат і об'єктів регулярних виразів [15]. Зазвичай JavaScript застосовується в веб браузерах, а розширення його можливостей за рахунок введення об'єктів дозволяє організувати взаємодію з користувачем, управляти веб браузером і змінювати вміст документа, що відображається в межах вікна веб броузера. Ця вбудована версія JavaScript запускає сценарії, впроваджені в HTML код веб сторінок. Як правило, ця версія називається клієнтським мовою JavaScript, щоб підкреслити, що сценарій виконується на клієнтському комп'ютері, а не на веб сервері [15].

В магістерській роботі я використовувала JavaScript для можливості перевірки знань – тестування. Спочатку я зверстала список вариантів відповідей, далі кожному input призначила тип [type="radio"]. Зазвичай, данний тип

використовується для створення групи радіокнопок, які описують взаємопов'язані параметри.

Одночастно користувач може обрати лишу одну радіокнопку з запропонованих. Звичайно наступним круком була створена таблиця з балами за кожну відповідь, та написала скрипт, який перебирає всі вибрані input, рахує кількість балів, та після натискання кнопки «Показати результат» виводить його.

Приклад однієї відповіді з присвоєним input [type="radio"]:

 $\langle \text{input type}$ "radio" value="0" name=" $Q2$ "/> оформление сайтов;

# <span id="page-37-0"></span>**3.1.3 Laravel**

Laravel — безкоштовний PHP-фреймворк, з відкритим кодом, створений Taylor Otwell і призначений для розробки веб-додатків, що відповідають шаблону model–view–controller (MVC). Одна з особливостей Laravel  $\epsilon$  модульна система упакування з виділеним менеджером залежностей Composer, різні способи для доступу до реляційних баз даних, утиліти, які допомагають в розгортанні додатків і технічного обслуговування [24].

Розробка сайту на фреймворку Laravel не сильно відрізняється від інтернетресурсів на Symphony і при цьому має ряд переваг: Широкий і різноманітний функціонал. Можна створювати масштабні інтернет-проекти, незалежно від складності і спрямованості, в тому числі і багаторівневі веб-сайти. Дозволяє красиво вирішувати нестандартні завдання.

Можливість тестувати, додавати поновлення, вносити зміни в роботу сайту на додаткової версії. Досягається за рахунок підтримки різних версій інтернетресурсу.

Проста і зрозуміла адмін-панель.

Пояснюється великим спектром можливостей вносити правки в адмінку і підбирати найбільш оптимальний варіант управління ресурсом. Надійний захист бази даних від SQL, CSRF, XSS.

Всі зміни в PHP і напрямків розвитку веб-сайтів враховуються в оновленнях вихідного коду даного фреймворка і у всіх наступних версіях. Ця система також відома своїм інтерфейсом командного рядка, Artisan CLI. Тут пропонується набір передових інструментів для зручного збирання та перенесення баз даних. Він підтримує Model View Controller (MVC) і забезпечує легку перевірку маршрутизації та керування сеансами аутентифікації та кешування, а також тестування пристроїв.

PHP – це не тільки мова програмування, але й шаблонізатор. Він дозволяє використувувати код PHP та HTML в одному файлі, та сформовує з цього одну відповідь в консоль або браузер користувача.

Blade шаблонізатор допомогає розмежувати HTML та зробити роботу з данними PHP більш гнучкою та зручною.

Blade заснован на концепції наслідування шаблонів та секцій.

Кожна сторінка будь-якого сайту, містить своє наповнення та спільні частини, такі як, footer, header, бокове меню та ін. Існує декілька підходів для роботи з цими спільними частинами.

Перший – це макет (layout). Макет – це базова структура сторінки, в яку вставляються данні, сгенеровані конкретним обробником. Для работи макетів недостатньо стандартних PHP-файлов с HTML розміткой.

В Laravel використовується шаблонізатор Blade. Фактично, Blade це своя власна мова, за допомогою якої створюються шаблони. Blade-спецефічні команди в шаблонах починаються зі знака  $(a)$  і називаются директивами. Більшість директив схожі на виклик функцій, в які передаються аргументи. Наприклад: @forelse, @each, @hasSection та інші.

В магістерській роботі створений макет layout до якого додано header, footer, також всі підключені скрипти та файли. В створених сторінках веб-додатку відбувається наслідування цього макета, та додається змінна частина @section('content'). Це значно економить час, під час розробки веб-додатку, а також це значно пришвидшує швидкість завантаження веб-додатку в браузері.

#### <span id="page-39-0"></span>**3.1.4 PhpAdmin**

PhpMyAdmin –веб-додаток з відкритим кодом на мові PHP із графічним вебінтерфейсом для адміністрування бази даних MySQL або MariaDB [5].

PhpMyAdmin –це безкоштовний програмний інструмент, написаний на PHP і призначений для управління СУБД MySQL через web-інтерфейс. PhpMyAdmin підтримує широкий спектр операцій над MySQL і MariaDB. Часто використовувані операції (управління базами даних, таблиці, стовпці, відносини, індекси, користувачі) можуть виконуватися через призначений для користувача інтерфейс, при цьому все ще існує можливість безпосередньо виконувати будь-яку інструкцію SQL.

Особливості:

- **–** інтуїтивно зрозумілий веб-інтерфейс;
- **–** підтримка більшості функцій MySQL;
- **–** перегляд і видалення баз даних, таблиць, полів і індексів;
- **–** створення, копіювання, видалення, перейменування та зміна баз даних, таблиць, полів і індексів;
- **–** сервер обслуговування, бази даних і таблиці з пропозиціями конфігурації сервера;
- **–** виконання, редагування та позначки будь-яких SQL подій, в тому числі і пакетних запитів;
- **–** управління обліковими записами користувачів MySQL і привілеями;
- **–** адміністрування декількох серверів;
- **–** створення графіки вашого макета бази даних в різних форматах;
- **–** створення складних запитів з використанням Query-by-example (QBE);
- **–** пошук по всій базі даних або її частини;
- **–** перетворення збережених даних в будь-який формат з використанням набору визначених функцій, таких як відображення BLOB-даних у вигляді зображення або посилання завантаження [5].

#### <span id="page-40-0"></span>**3.2 Розробка бази данних**

Під час розробки мультимедійної навчальної системи перший крок – це встановлення фрейморку Laravel через консоль Open Server (локальний сервер), далі обов'язково повинна бути створена база даних. Під час налаштування фреймворку в файлі config/database.php всі налаштування бази даних, можна вказати всі з'єднання за замовчуванням.Після всіх налаштувань можна виконувати запити до вказаної бази даних. Для реалізації реєстрування по-перше треба створити форму для вводу логіна, пароля, імені користувача на сторінці (рис.3.1).

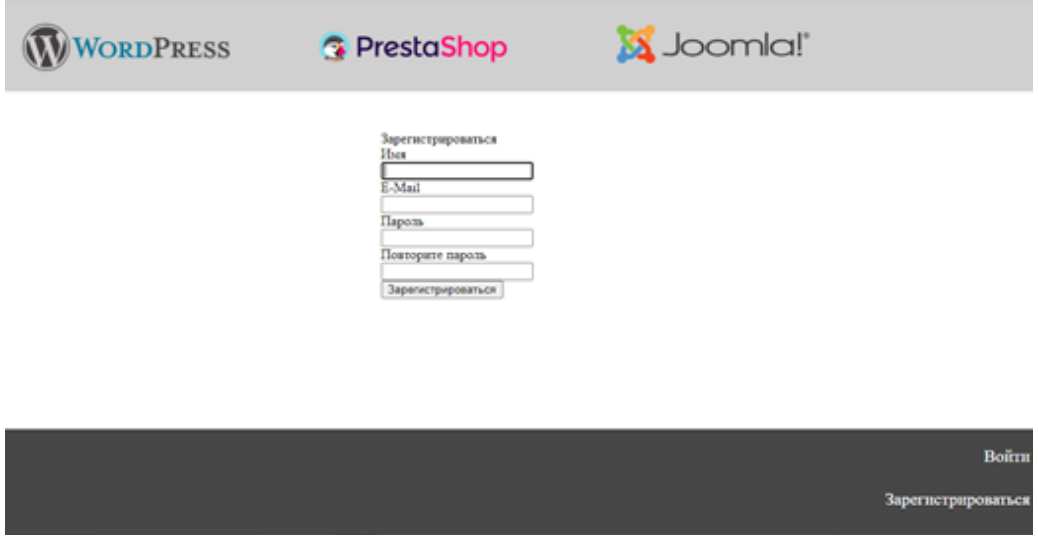

Рисунок 3.1 – Сторінка «Зареєструватися»

Далі створити таблицю «users» в базі даних. В цій таблиці зберігаються: «id», який автоматично присвоюється; «name», яке вказує користувач в полі форми; «email» користувача, також вказується самостійно через форму вводу; «password» зберігається захеширований(засекречений)(рис.3.2).

Для входу вже зареєстрованим користувачам також потрібно вводити логін та пароль на сторінці веб-додатку, який вони вводили під час реєсрування (рис.3.3). Далі за допомогою коду відбувається звірка введених даних та даних, які в таблиці, якщо все введено коректно, то користувач вхід пройде успішно, якщо є помилка програма видасть помилку і користувачу потрібно буде перевірити введені дані.

| <i>phpMyAdmin</i>                                                                                                    |                                                                                                    |                              |                |                          |                |                    | ЭВ Сервер: 127.0.0.1:3306 » В Баз данных: magister » В Таблица: users |                            |  |                          |                | 龝<br>云   |  |  |
|----------------------------------------------------------------------------------------------------|----------------------------------------------------------------------------------------------------|------------------------------|----------------|--------------------------|----------------|--------------------|-----------------------------------------------------------------------|----------------------------|--|--------------------------|----------------|----------|--|--|
| 全国回回もこ                                                                                                    | $\Box$ Oбзор<br>图 Структура 愿 SQL   С Поиск H= Вставить 图 Экспорт 图 Импорт © Привилегии ※ Операции ※ Триггеры                      |                              |                |                          |                |                    |                                                                       |                            |  |                          |                |          |  |  |
| Недавнее Избранное                                                                                                    | ◆ Отображение строк 0 - 8 (9 всего, Запрос занял 0,0029 сек.)                                                                      |                              |                |                          |                |                    |                                                                       |                            |  |                          |                |          |  |  |
| 620                                                                                                    |                                                                                                    | SELECT * FROM 'users'        |                |                          |                |                    |                                                                       |                            |  |                          |                |          |  |  |
| — Создать БД                                                                                                    | Профилирование (Построчное редактирование) [Изменить   ГАнализ SQL запроса   ГСоздать РНР-код   ГОбновить]                         |                              |                |                          |                |                    |                                                                       |                            |  |                          |                |          |  |  |
|                                                                                                    | Показать все   Количество строк:<br>$50 \times$<br>Фильтровать строки: Поиск в таблице<br>Сортировать по ключу:<br><b>Ниодного</b> |                              |                |                          |                |                    |                                                                       |                            |  |                          | $\checkmark$   |          |  |  |
|                                                                                                    | + Параметры                                                                                                    |                              |                |                          |                |                    |                                                                       |                            |  |                          |                |          |  |  |
|                                                                                                    |                                                                                                    | $\leftarrow$ T $\rightarrow$ |                | $\overline{\phantom{0}}$ | <b>id</b>      | name               | email                                                                 | email verified at password |  |                          | remember token | creat    |  |  |
| <b>D-E</b> magister                                                                                                    | п.                                                                                                    | $\mathscr{P}$                | <b>Ad</b>      | $\mathbf{\times}$        |                | Дарья<br>Кравченко | dasha04455@gmail.com                                                  | <b>NULL</b>                |  | uv7xDPss/fbS/OQcuvCdmZ   | <b>NULL</b>    | $2020 -$ |  |  |
| <b>B</b> Новая<br><b>E-rail failed</b> jobs                                                                                                    |                                                                                                    | $\mathscr{P}$                |                | <b>Fi</b> X              | $\overline{2}$ | Дарья<br>Кравченко | dasha@gmail.com                                                       | <b>NULL</b>                |  | F.m6azls3bGceW6PFcE5gX5  | <b>NULL</b>    | $2020 -$ |  |  |
| <b>D-formigrations</b>                                                                                                    |                                                                                                    |                              | <b>SALE</b>    | $\mathbf{\times}$        | 3              | Дарья              | omdasha@ail.c                                                         | <b>NULL</b>                |  | .oOweECvSCm0VEsSgx3KfU2N | <b>NULL</b>    | $2020 -$ |  |  |
| <b>Entrance in the password resets</b>                                                                                                    |                                                                                                    |                              |                |                          | 5              | Дарья              | omdasha@gmail.com                                                     | <b>NULL</b>                |  | OCzaBf1WPeugo3OxoGrisS   | <b>NULL</b>    | 2020-    |  |  |
| <b>D-for</b> results                                                                                                    |                                                                                                    |                              | $\frac{1}{2}$  | $\boldsymbol{\times}$    |                | kot                | kot@gmail.com                                                         | <b>NULL</b>                |  | ieEqP7GOvPiKwliz2fFohqQ  | <b>NULL</b>    | $2020 -$ |  |  |
| <sup>th</sup> the users                                                                                                    |                                                                                                    |                              |                |                          | -9             | kot                | kottt@gmail.com                                                       | <b>NULL</b>                |  | JeWbHXcRLVFQuEMGdA3Ro7c  | <b>NULL</b>    | 2020-    |  |  |
| <b>REAL</b>                                                                                                    |                                                                                                    |                              | $\frac{1}{2}$  | ×                        | 10             | Дарья              | dasha@mail.com                                                        | <b>NULL</b>                |  | b.vxqTdn4p3JYiMI0yootOH  | <b>NULL</b>    | $2020 -$ |  |  |
|                                                                                                    |                                                                                                    |                              |                | ×                        |                | Кравченко          | d@gmail.com                                                           | <b>NULL</b>                |  | Pd83.0XH6bkZ5TfQLGIN0    | <b>NULL</b>    | 2020-    |  |  |
|                                                                                                    |                                                                                                    | $\mathscr{P}$                | $\frac{1}{2}$  | $\mathbf{x}$             | 12             | Дарья              | d@mail.com                                                            | <b>NULL</b>                |  | BRsFL0IhUQ8dzd2FGL5y9    | <b>NULL</b>    | $2020 -$ |  |  |
|                                                                                                    |                                                                                                    |                              | ∩ Отметить все |                          |                | С отмеченными:     | 驿<br>×<br>♪                                                           | 睧                          |  |                          |                |          |  |  |
| Показать все   Количество строк:<br>$50 \times$<br>Фильтровать строки: Поиск в таблице<br><b>HuoAHOD</b> <sub>S</sub> Windows Y<br>Сортировать по ключу: |                                                                                                    |                              |                |                          |                |                    |                                                                       |                            |  |                          |                |          |  |  |

Рисунок 3.2 – База данних «Таблиця «users» »

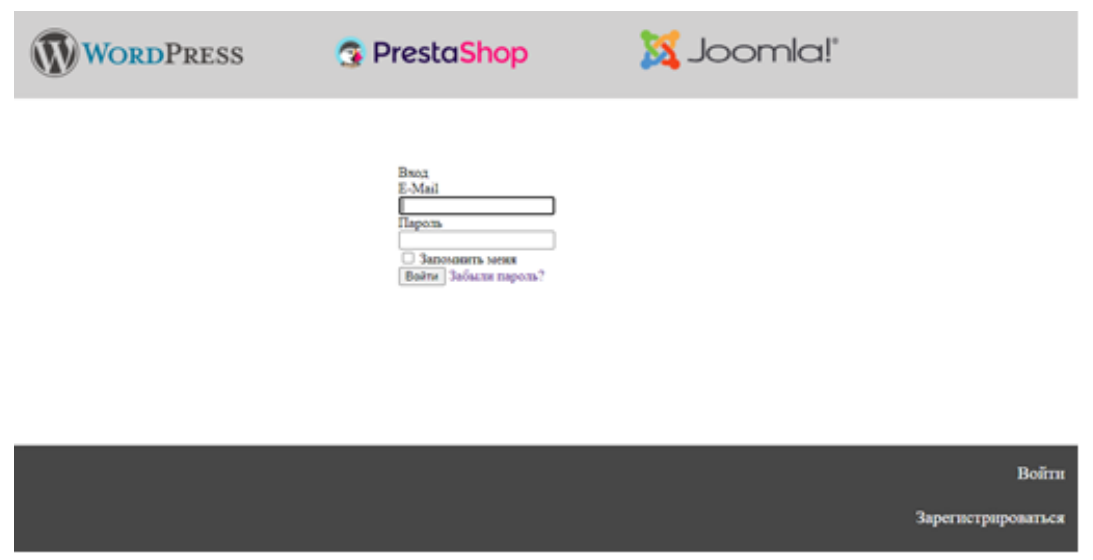

Рисунок 3.3 – Сторінка «Вхід»

# <span id="page-41-0"></span>**3.3 Використання мультимедія в навчальній системі**

В загальному розумінні мультимедіа – це представлення інформації в різній формі. Наприклад, текстового представлення, звукового, графічного, та все частіше популярного відео представлення або аніміції.

Мультимедією можна й назвати технологією використання компютера з застосуванням всіх технічних засобів: звук, графічне зображення, відео зображення, мультиплікація та інші.

Головною метою використання мультимедї – є спрощення сприйняття інформації користувачем. Наприклад, для представлення текстового матеріалу можна використовувати графічні зображення, або для пояснення матеріалу більш детально і зрозуміло, можна використовувати і відео матеріал.

В навчальній системі я також використовувала мультимедіа, бо інформація сприймається краще, і пояснити про певну дію на сторінці легше та доступніше.

Наприклад, для пояснення, що саме потрібно обрати, щоб створити всласну сторінку в CMS WordPress я використовували графічне зображення, в якому чітко окреслила кнопки меню для переходу на сторінку (рис.3.4).

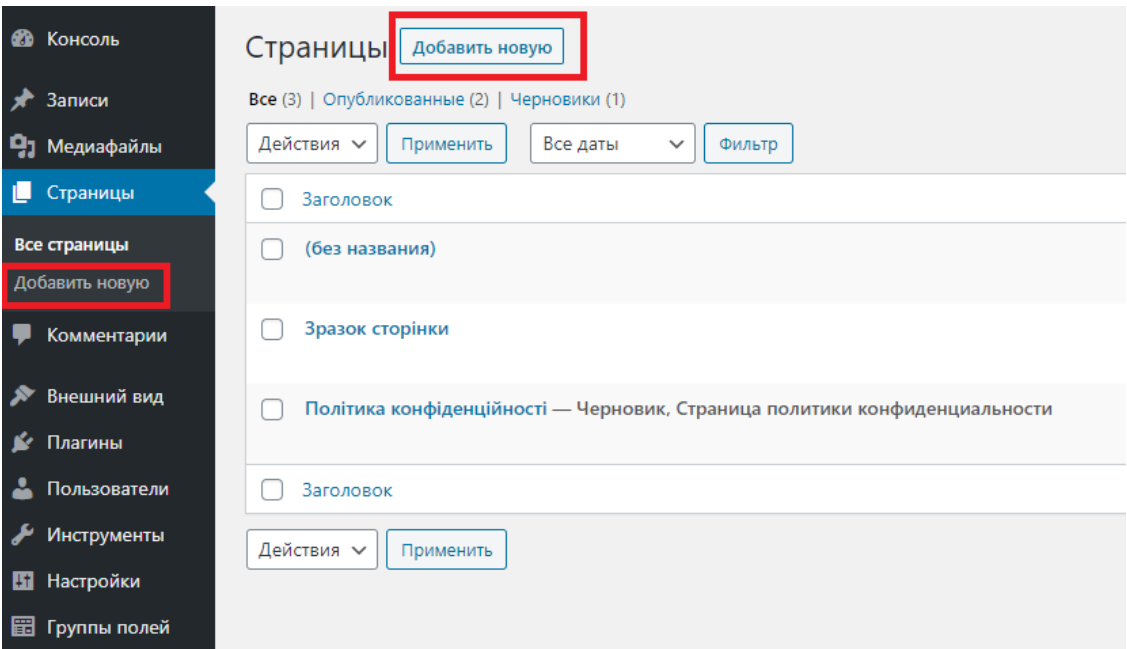

Рисунок 3.4 – WordPress «Додати сторінку»

Для зручності та для звернення уваги на потрібних кнопках вони обведені червоною рамкою.

Також для пояснення матеріалу, наприклад, про перевізників в PrestaShop використовується відео пояснення, тому що, так зручно пояснити які саме налаштування потрібно виконати (рис. 3.5).

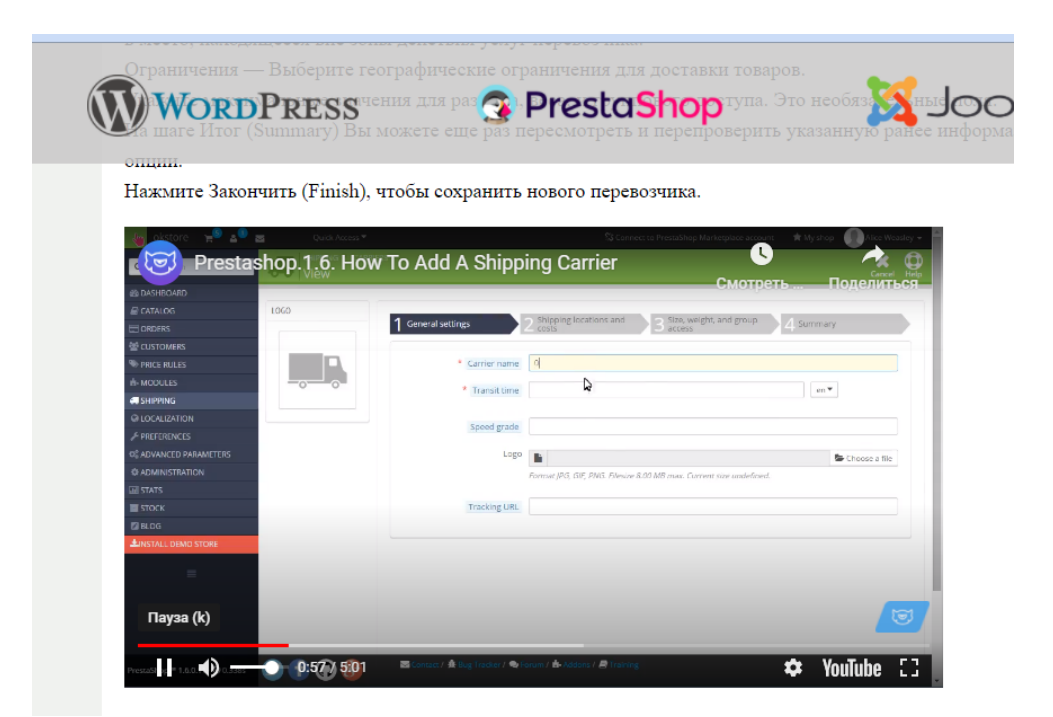

Рисунок 3.5 – Сторінка «Перевізники»

Для того, щоб відео з'явилось на сторінці існує декілька способів, перший спосіб це через вбудову готового коду, який пропонує дана платформа.

Приклад коду:

<iframe width="727" height="409" src="https://www.youtube.com/embed/2AlOMYrMff8" frameborder="0" allow="accelerometer; autoplay; clipboard-write; encrypted-media; gyroscope; picturein-picture" allowfullscreen></iframe>

За допомогою даного кода встановлються саме, який вид мультимедіа вбудовується на сторінці, задається ширина та висота вікна для програвання відео, посилання на відео з платформи та базові налаштування.

Існує і інший спосіб вбудови відео на сторінцу, через програвач відео (рис.3.6). Саме так вбудовано відео зі сторінки «Експрес-урок» в розділі Joomla.

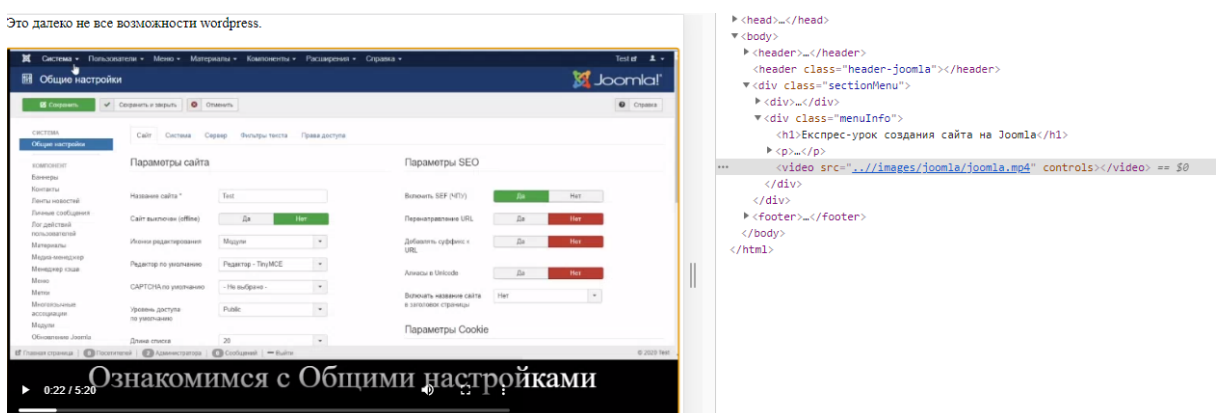

Рисунок 3.6 – Сторінка «Експрес-урок»

Даний спосіб вбудовується за допомогою тега «video». Всі базові налаштування та розмір вікна вказується в файлі style.css.

Також як, приклад мультимедіа, можна звернути увагу на головну сторінку, де при наведені на назву навчальної системи вона збільшується.

Це зроблено, для звернення уваги на назву навчальної системи, як на головну сторінку (рис.3.7).

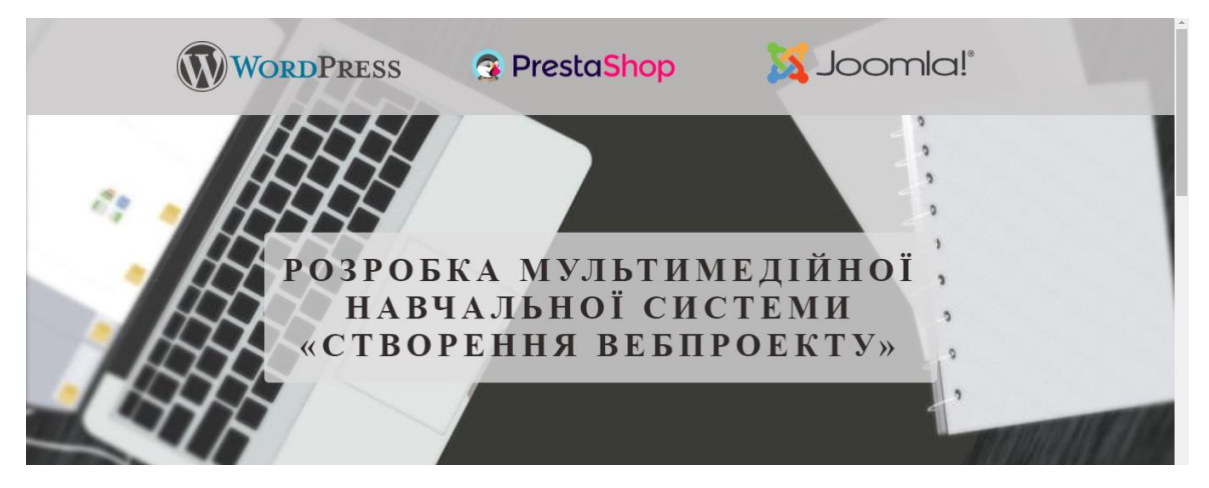

Рисунок 3.7 – Головна сторінка

# **4 ПРИНЦИПИ РОБОТИ З WEB-РЕСУРСОМ**

<span id="page-45-0"></span>Цільовою групою є користувачі, які отримають та закріплять навички зі створення вебпроектів.

Одним з основних напрямків цих уроків є можливості CMS систем зі створення вебпроектів, їх редагування та використання, обробка вебпроектів та їх подальше практичне виконання.

Користувачі ознайомляться з мультимедійними та комп'ютерними технологіями, вони вивчатимуть спосіб додавання сторінки на сайт, редагування записів, додавання шаблонів, тем та їх редагування, додаваня плагінів, додавання та редагування товарів інтернет магазинів, практичне використання можливостей CMS систем.

Метою навчальної системи є створення вебпроекту на різних CMS систем та отримання допомоги та порад під час роботи з нею:

- **–** можна знайти інформацію про створення веб-сторінок;
- **–** ознайомитись як працювати з текстом, медіа-файлами;
- **–** як використовувати шаблони, плагіни та теми для візуального оформлення вебпроекту.

WEB-ресурс, що запропоновано дає можливість:

- **–** ознайомитися з головним інструментарієм CMS систем для створення вебпроектів;
- **–** за допомогою тесту оцінити знання з відповідної CMS системи;
- **–** в розділі «Експрес-урок» удосконалити та закріпити знання зі створення вебпроекти.

Для роботи з вебпроектами використано такі CMS системи: WordPress, PrestaShop, Joomla.

Першу сторінку, що бачить користувач при завантаженні навчаної системи – це головну сторінку (рис. 4.1). На ній можна знайомитись з меню начальної системи, яке розташоване вгорі сторінки.

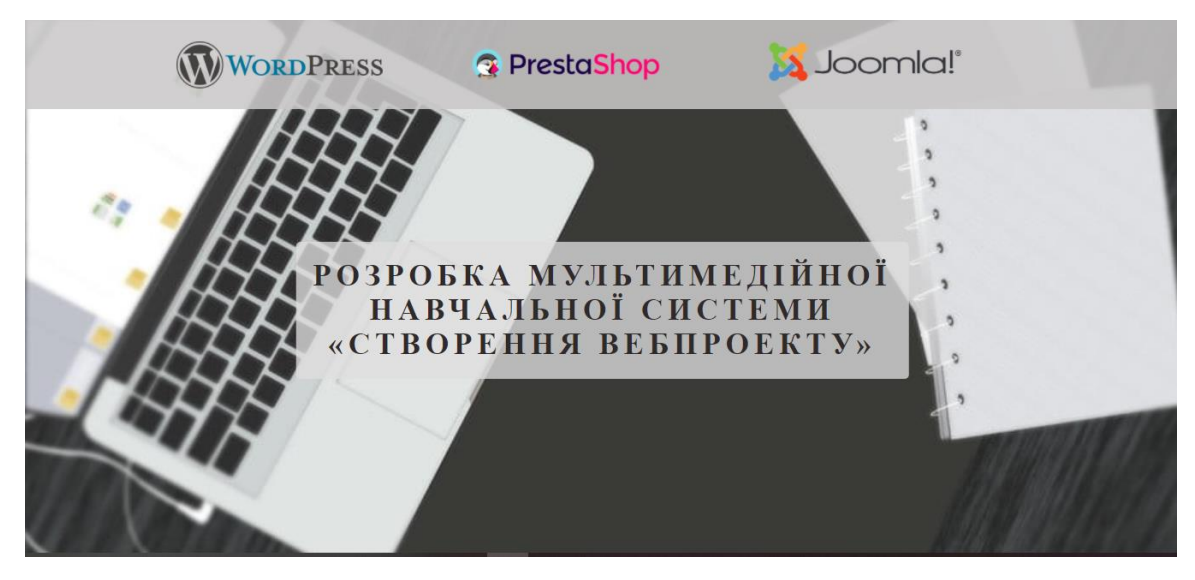

Рисунок 4.1 – Головна сторінка навчальна системи

Якщо проскролити нижче (рис.4.2), то відкривається інформація про поняття та загальні принципи навчальної системи (рис.4.3).

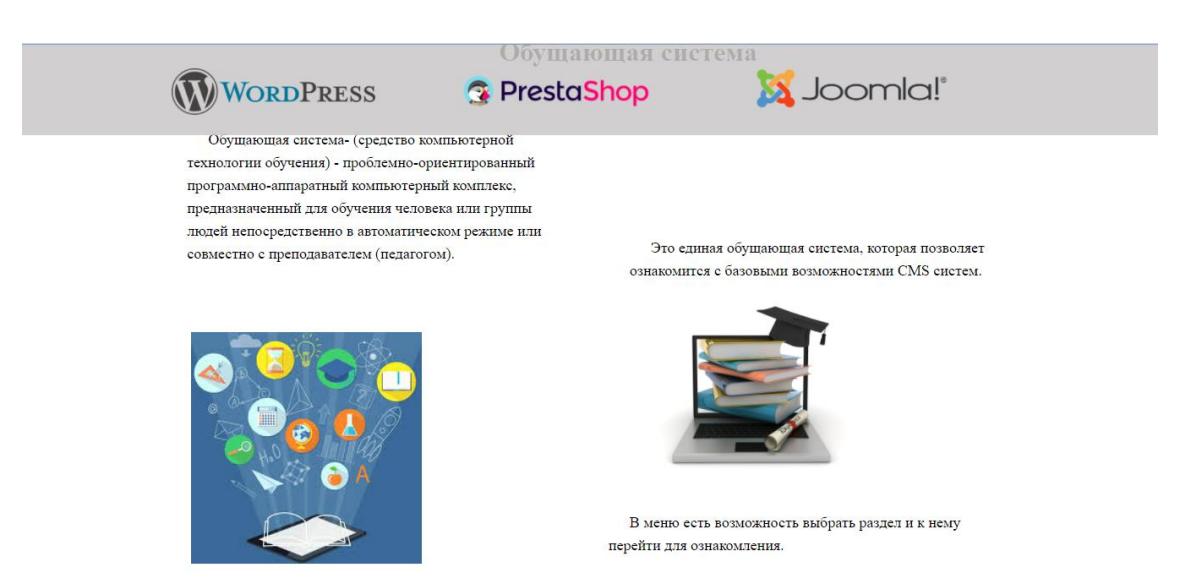

Рисунок 4.2 – Головна сторінка навчальна системи

Перший розділ навчальної системи це «WordPress». На сторінці, в першу чергу, з'являється інфомація про цю CMS систему (рис. 4.4).

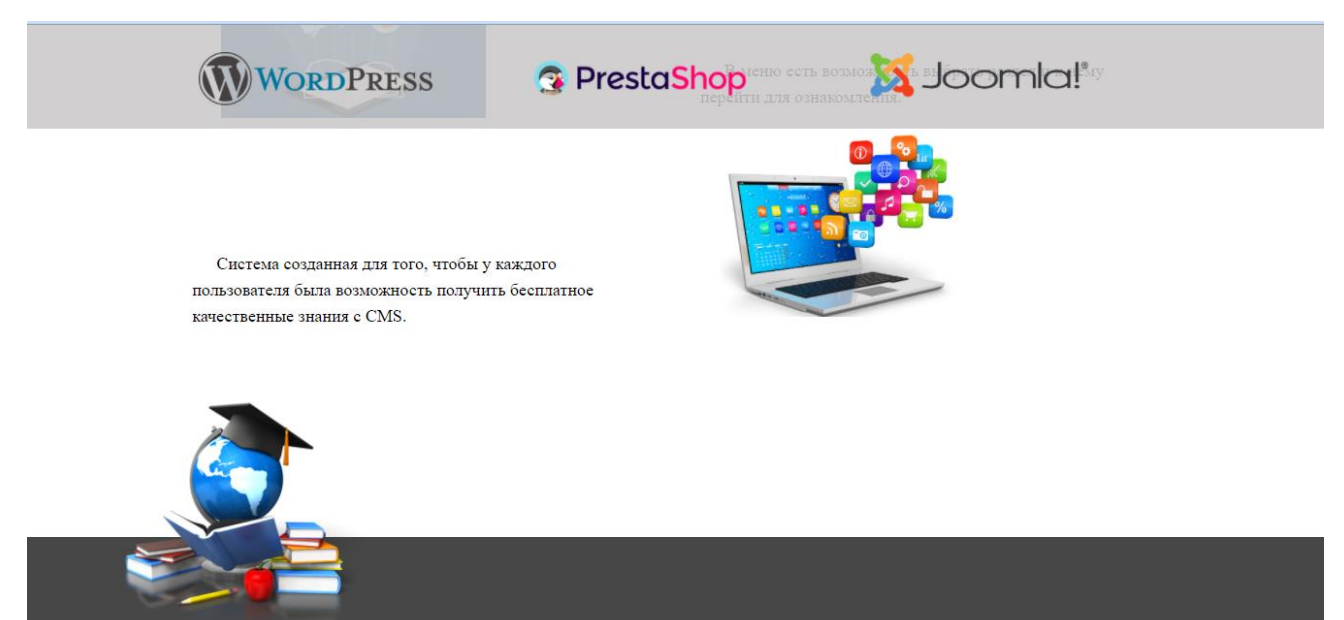

Рисунок 4.3 – Головна сторінка навчальна системи

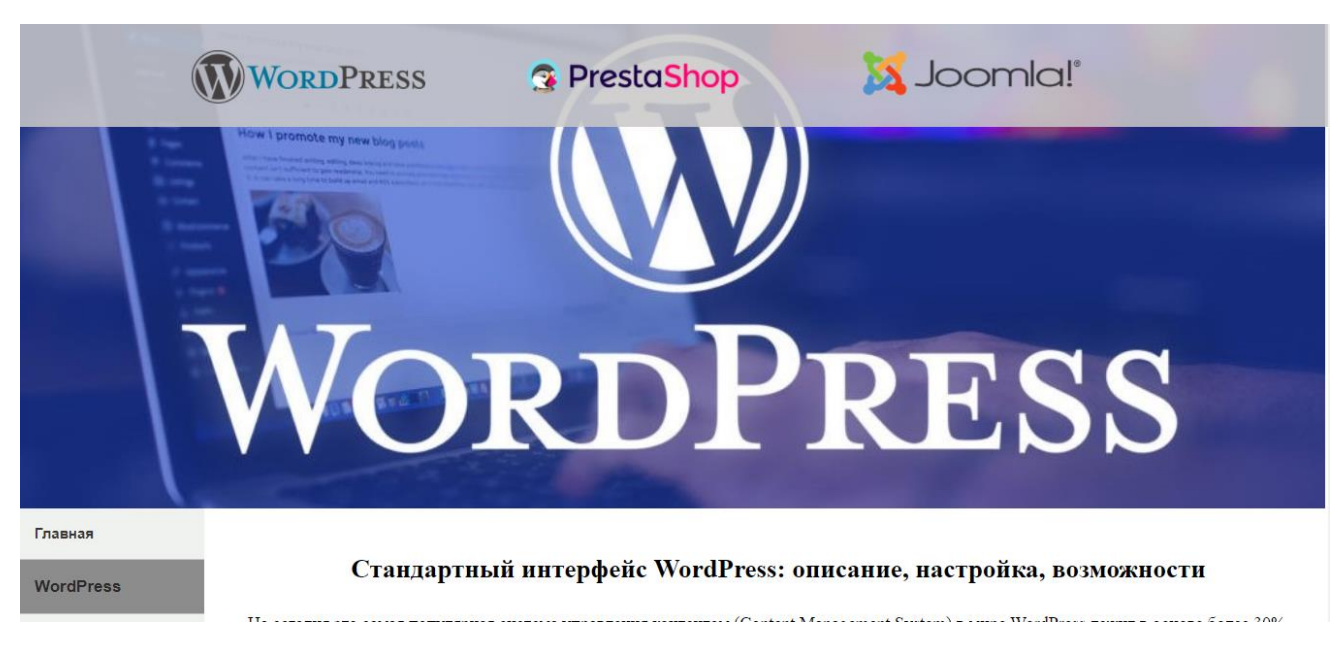

Рисунок 4.4 – Головна сторінка «WordPress»

WordPress використовує PHP і MySQL, вони підтримуються практично всіма хостинг провайдерами. Одне з прекрасних властивостей WordPress – інтуїтивно зрозумілий і доброзичливий інтерфейс (рис.4.5).

Зліва сторінки є навігаційна панель з усіма розділами, для ознайомлення та вивчення. Всі розділи відповідають навігаційній панелі в CMS системі. Також перший пункт меню – це повернення на головну сторінку навчальної системи.

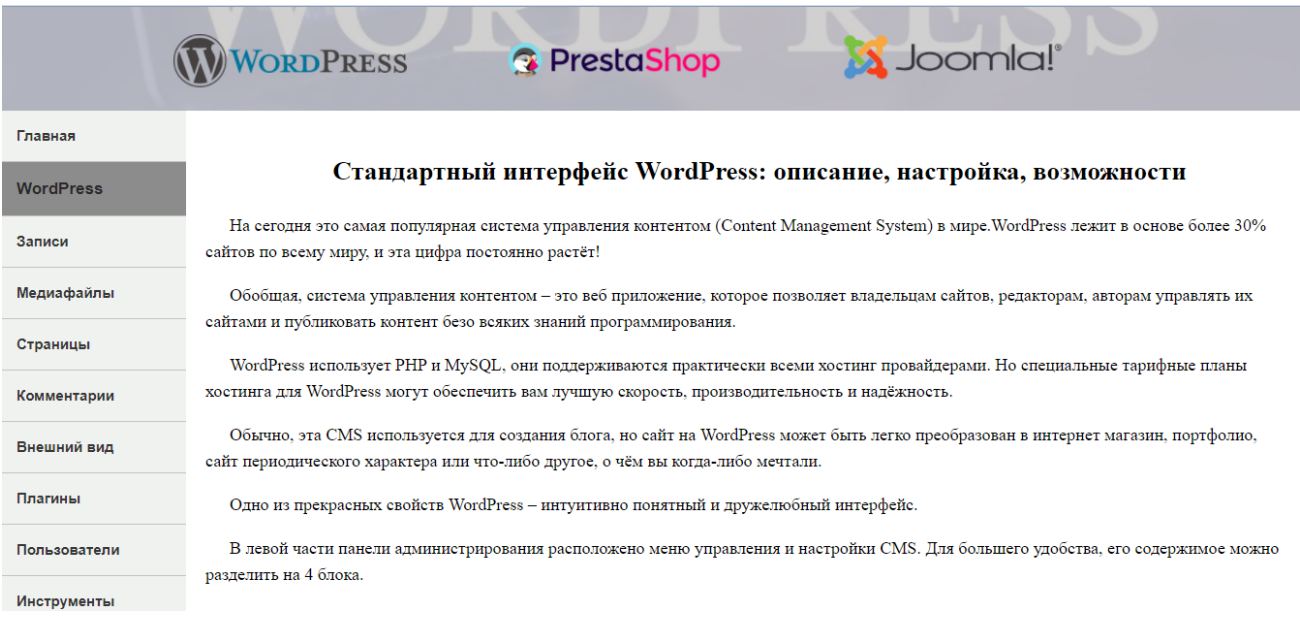

Рисунок 4.5 – Головна сторінка «WordPress»

Другий пункт меню – це головна сторінка даного розділу, наступні пункти – це навчальний матеріал з медіа файлами.

В розділі «WordPress» можна ознайомитися з тим, як створити записи та їх додати до сайту, що таке рубрики, як створюються та редагуються сторінки, інформація про медіафайли, про коментарі, зовнішній вигляд вашого вебпроекту, про користувачів, головні інструменти та інші (рис. 4.6).

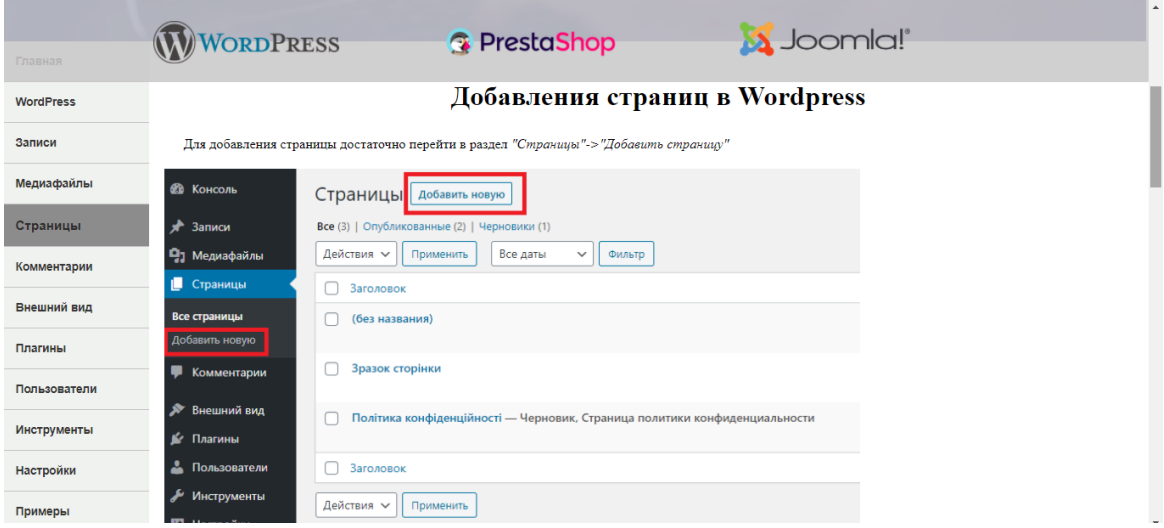

Рисунок 4.6 – Розділ «Как добавить страницу?»

В кінці меню є розділ під назвою «Примеры», даній розділ демонструє готові вебпроекти на даній CMS системі (рис. 4.7).

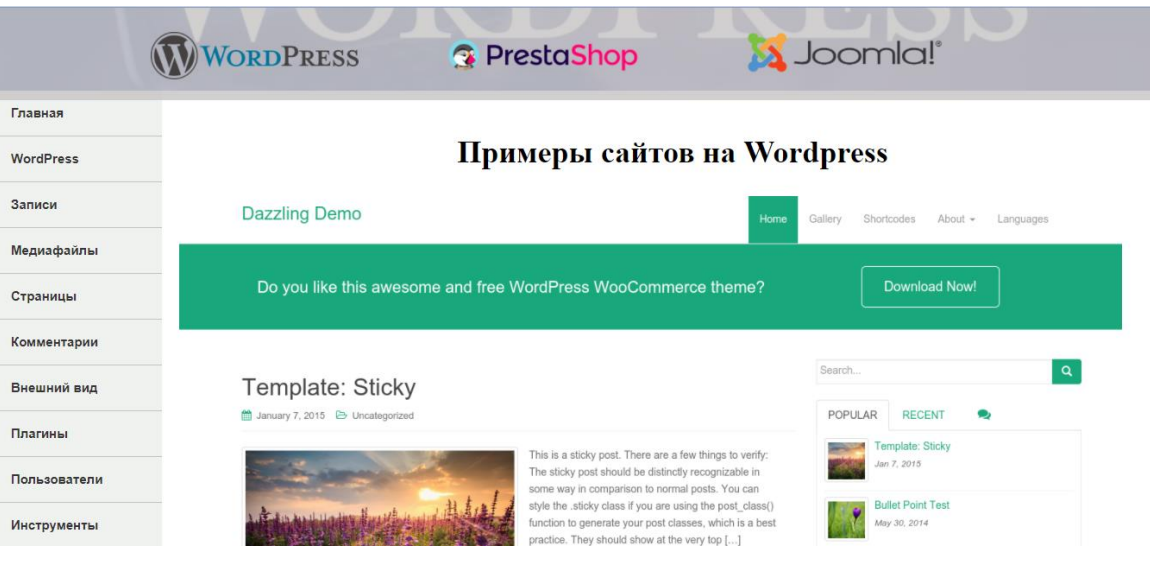

Рисунок 4.7 – Розділ «Примеры»

Також, для перевірки отриманих знань, користувач має можливість пройти тестування, та оцінити рівень знань. » (рис. 4.8).

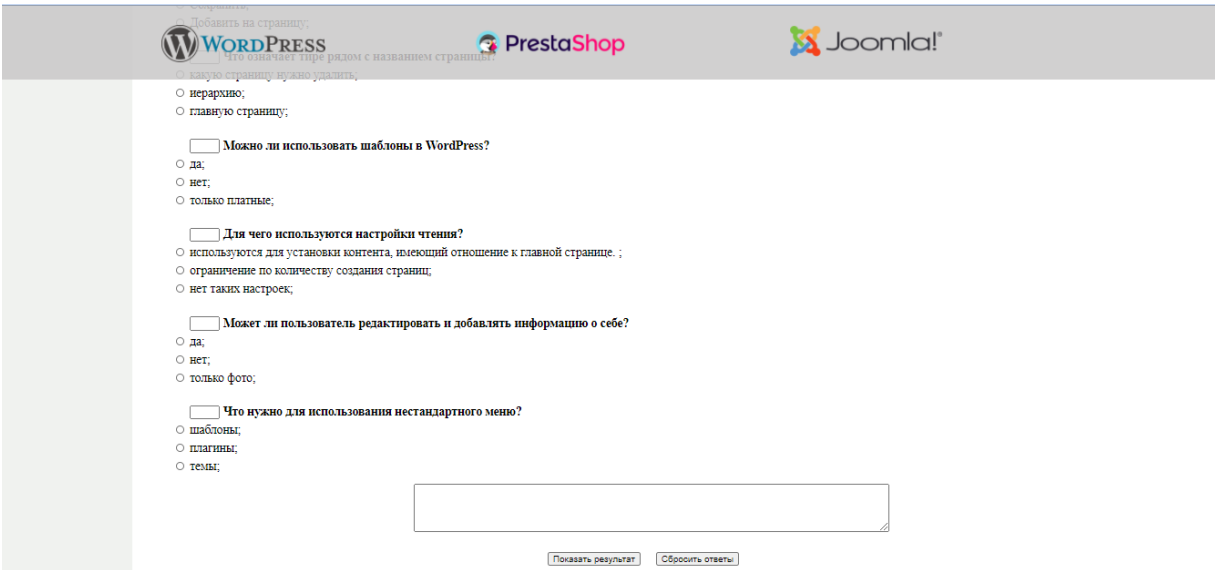

Рисунок 4.8 – Сторінка «Тест»

Перед початком тестування користувач має ознайомитись з інструкціїю (рис.4.9).

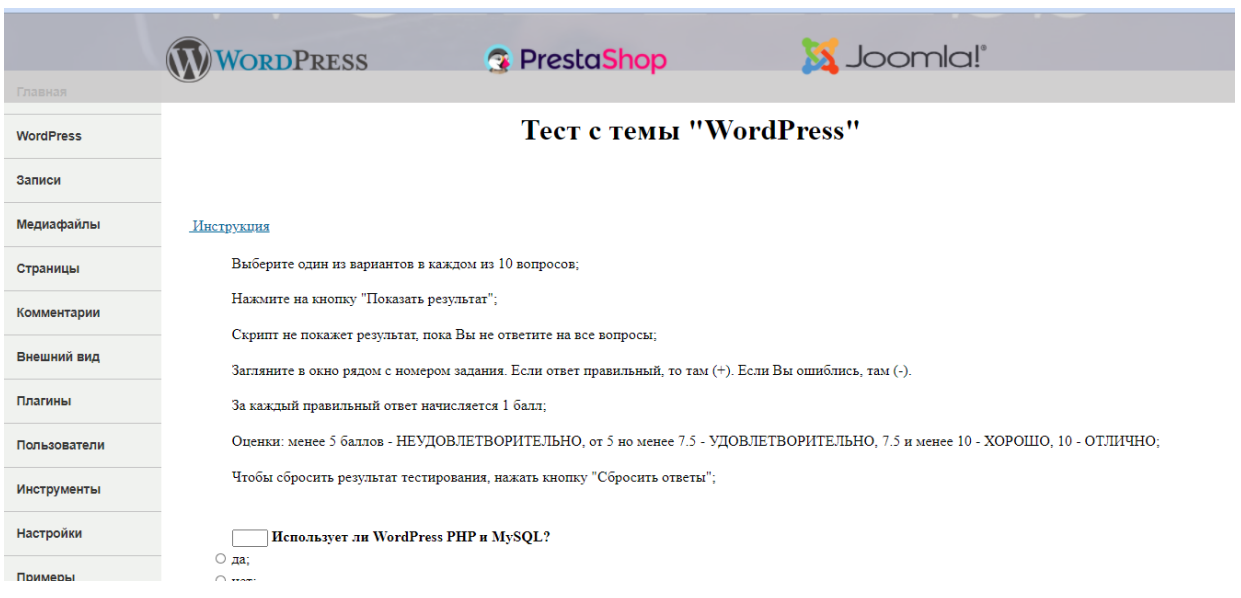

Рисунок 4.9 – Інструкція на сторінці «Тест»

Також користувачі мають можливість переглянути відео, де продемонстровано, як створюється сайт за допомогою данної CMS системи. Для цього потрібно в навігаційному меню зліва обрати розділ «Експрес-урок» (рис.4.10).

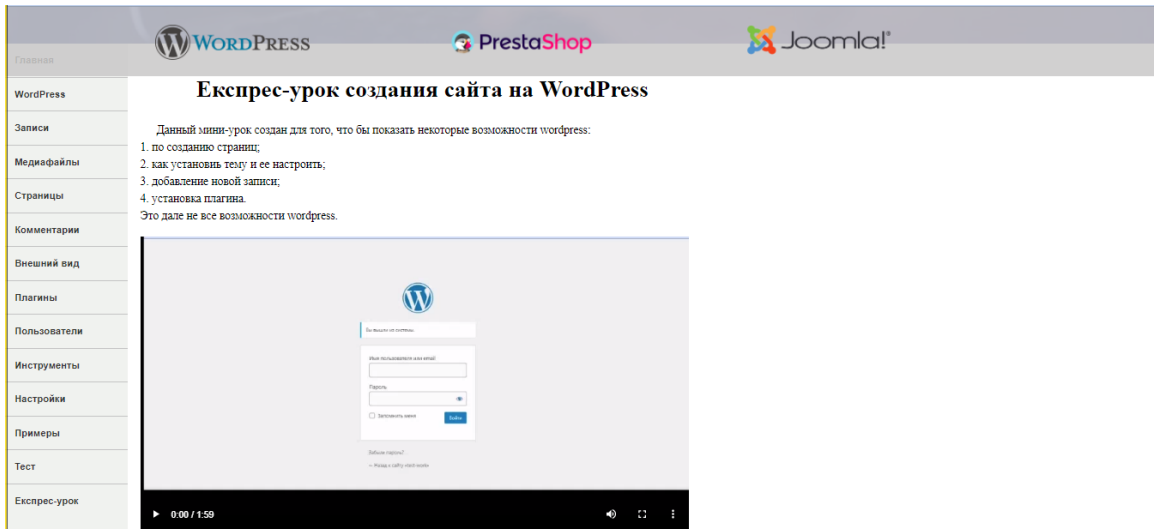

Рисунок 4.10 – Відео з розділу «Експрес-урок»

Після завершення ознайомлення з даною CMS системою в меню вгорі можна вибрати наступний розділ «PrestaShop» (рис. 4.11). PrestaShop – спеціалізована CMS для створення інтернет-магазинів. Має відкритий вихідний код, поширюється по вільній ліцензії. Движок пропонує функціональність, яку можна порівняти з комерційними CMS, і розширюється за рахунок модулів, доступних в офіційному каталозі. PrestaShop – одна з провідних CMS для електронної комерції, її використовують понад 115 тис. Онлайн продавців в 150 країнах світу.

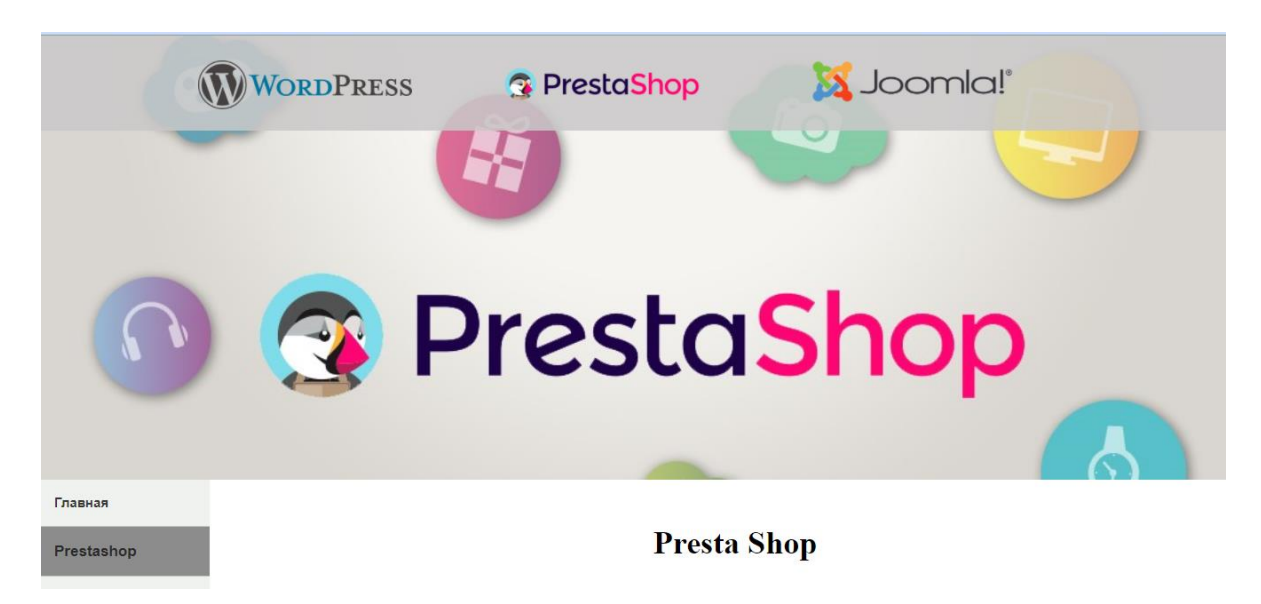

Рисунок 4.11 – Головна сторінка «PrestaShop»

Після того, як користувач перейшов на настпуній розділ, перше що він бачить це головну сторінку з загальною інформацією про дану CMS систему (рис. 4.12).

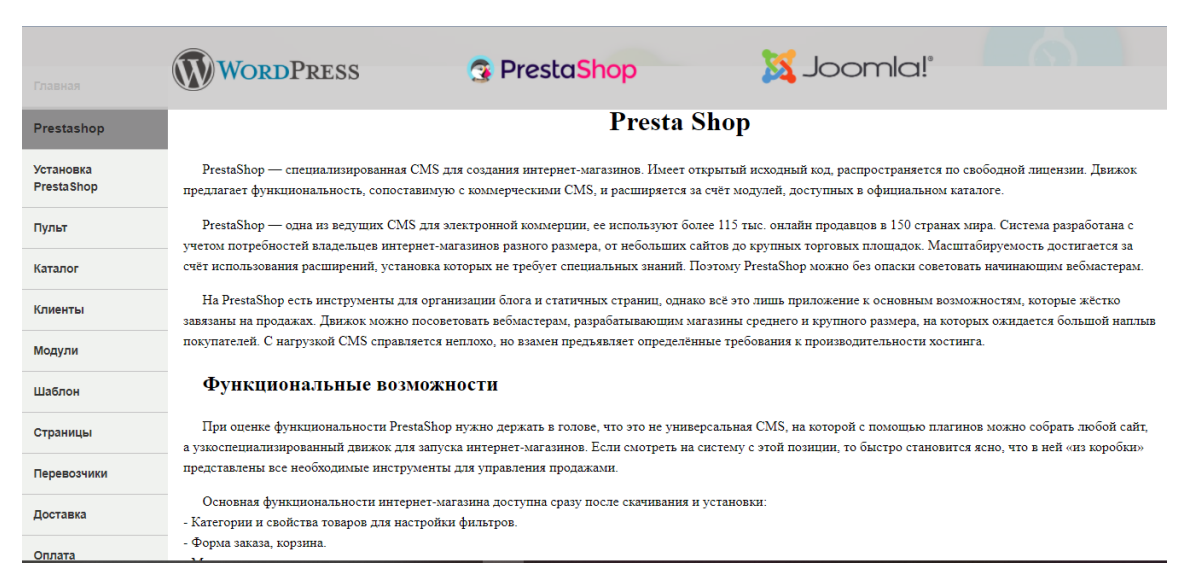

Рисунок 4.12 – Головна сторінка «PrestaShop»

Зліва представлено меню з розділами для вивчення, воно відповідає розділам в CMS системі. В розділі «PrestaShop» можна ознайомитися з тим, як встановити PrestaShop, що таке пульт та як ним користуватися, ознайомитися з розділом «Каталог», навчитися користуватися шаблонами та модулями, дізнатися як створювати власні сторінки та як їх додавати до свого вебпроекту, як налаштувати оплату та доставку та інші (рис.4.13).

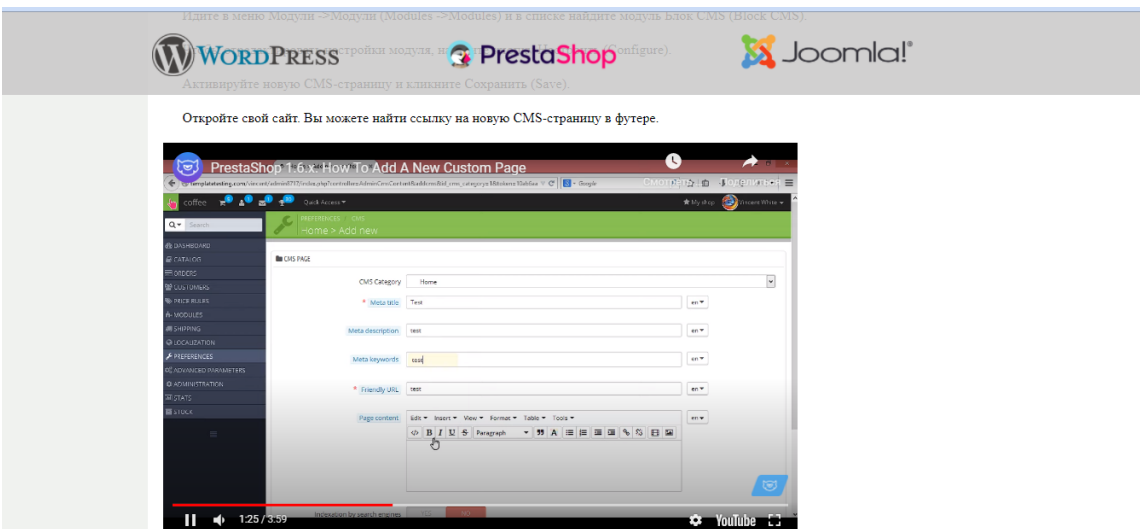

Рисунок 4.13 – Розділ «Страницы»

Також в даному розділі можна побачити готові приклади створених вебпроектів на PrestaShop (рис 4.14).

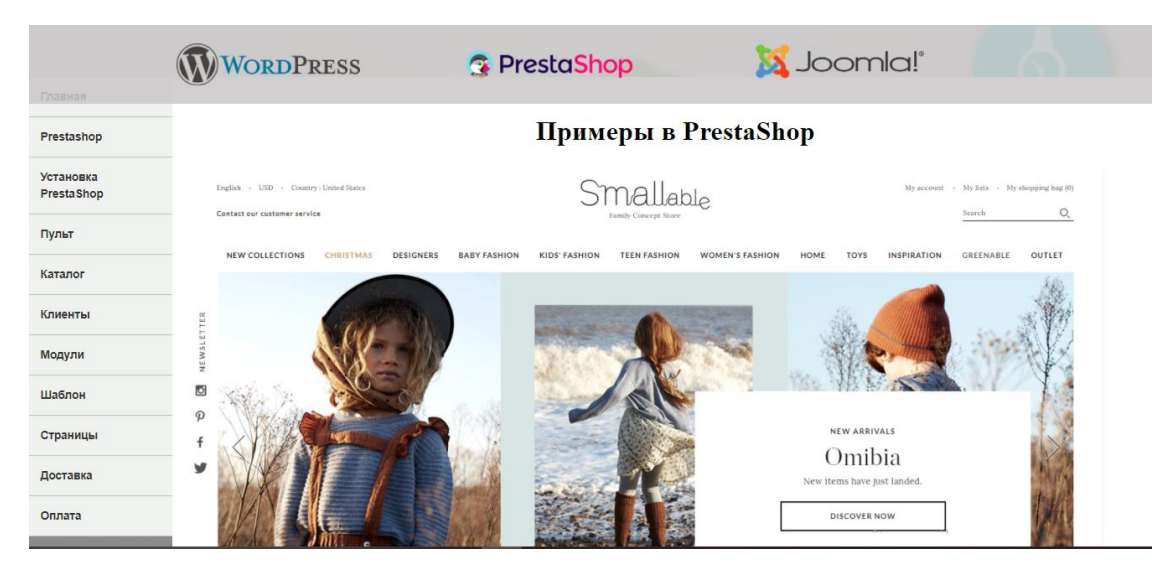

Рисунок 4.14 – Розділ «Примеры»

Для перевірки знань з даної теми, корисувач має можливість пройти тестування (рис.4.15).

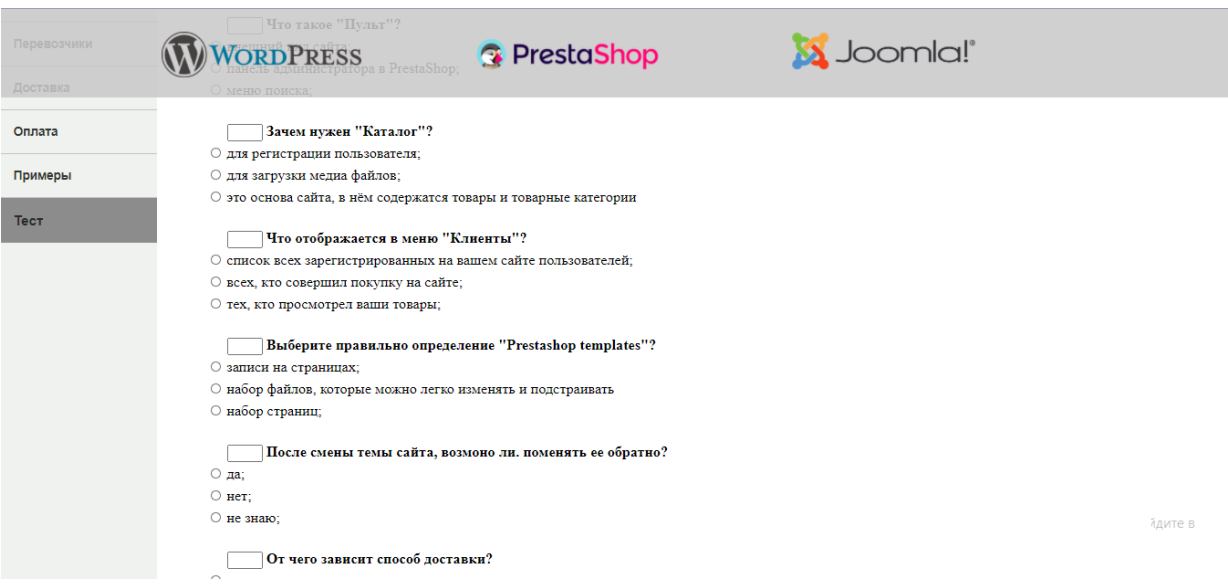

Рисунок 4.15 – Розділ «Тест»

Наступний розділ це «Joomla».

Joomla – це універсальна система управління контентом з відкритим вихідним кодом, яка орієнтована, на створення сайтів різного функціоналу, від простого односторінкового сайту, до складного інтернет магазину або каталогу товарів.

Вихідний код движка написаний на мові PHP і JavaScript, при цьому в якості сховища додаткової системної інформації та контенту використовується одна з доступних систем управління базами даних MySQL, PostreSQL, MsSQL. На головній сторінці також є загальні відомості про неї (рис 4.16).

Зліва в меню користувач має можливість повернутися на головну сторінку навчальної системи, а також ознайомитись з переліком усіх розділів та обрати потрібний.

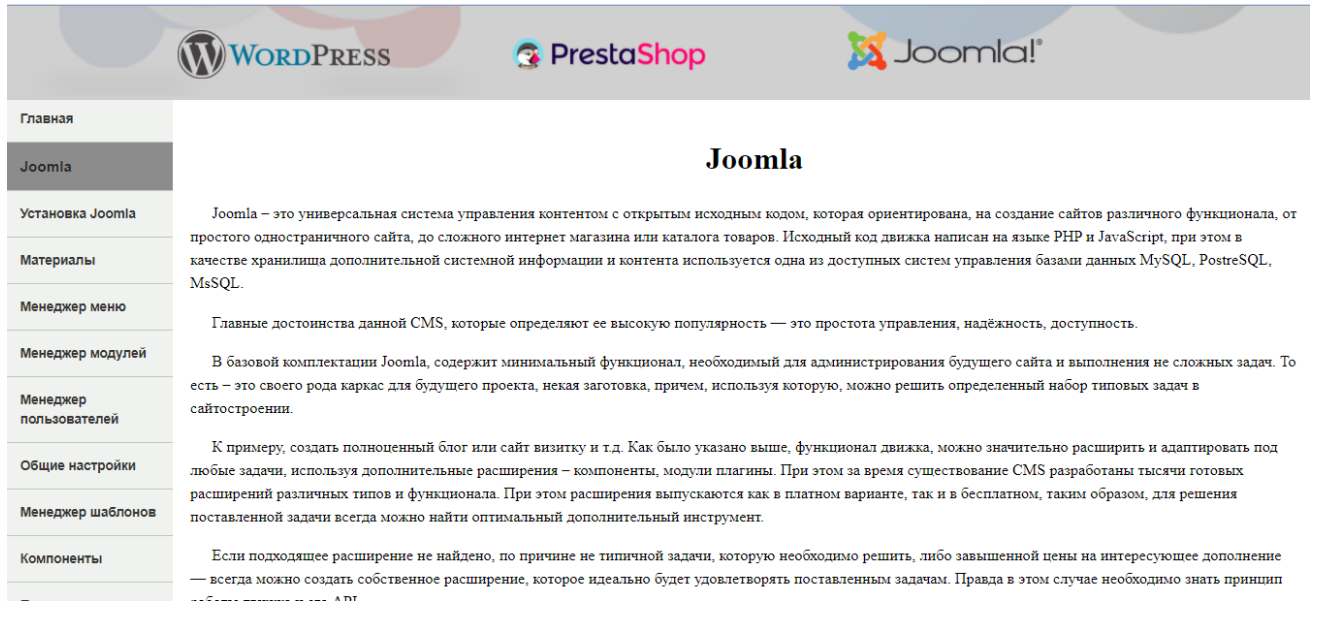

Рисунок 4.16 – Головна сторінка «Joomla»

В даному розділі передбачене ознайомлення з такою інформацією, як встановити систему, розповідь про менеджера меню, загальні налаштування, матеріали, менеджер користувачів, менеджер шаблонів, компоненти та інші.

На рисунку представлено розділ «Менеджер меню в Joomla», в якому є інформація про нього та як його налаштовувати (рис.4.17).

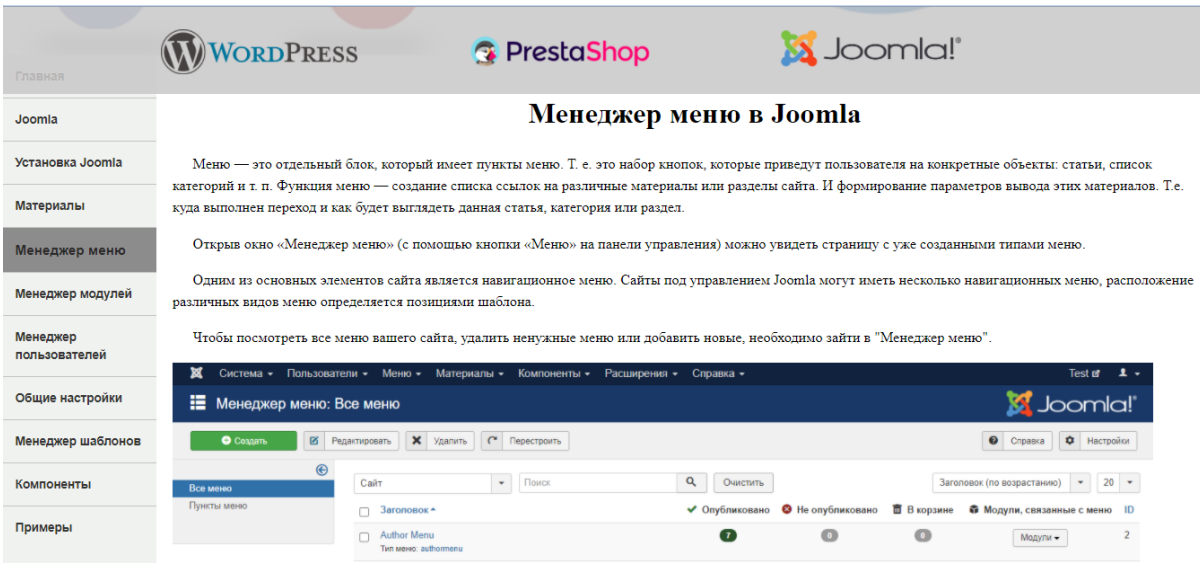

Рисунок 4.17 – Сторінка «Менеджер меню в Joomla»

Також в кінці навігаційної панелі є розділ «Примеры», де представлені готові вебпроекти на даній системі (рис. 4.18).

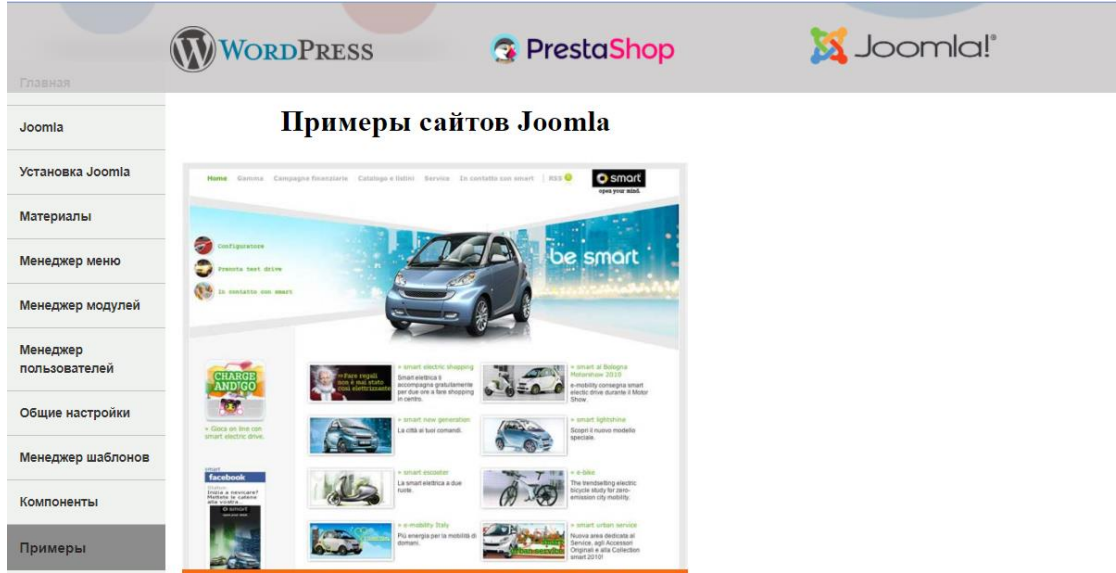

Рисунок 4.18 – Розділ «Примеры»

Для узагальнення і перевірки знань користувач має можливість пройти тест (рис.4.19).

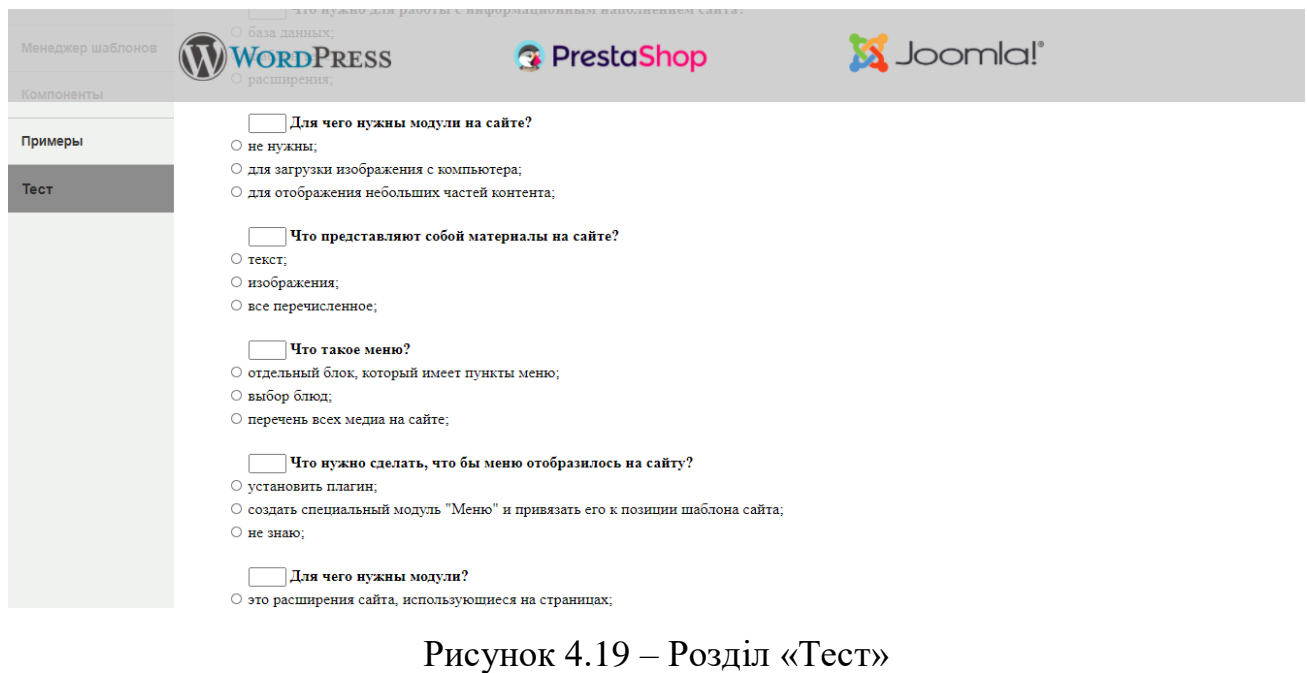

Для детальної інформації, як проходити тест є інструкція (рис.4.20).

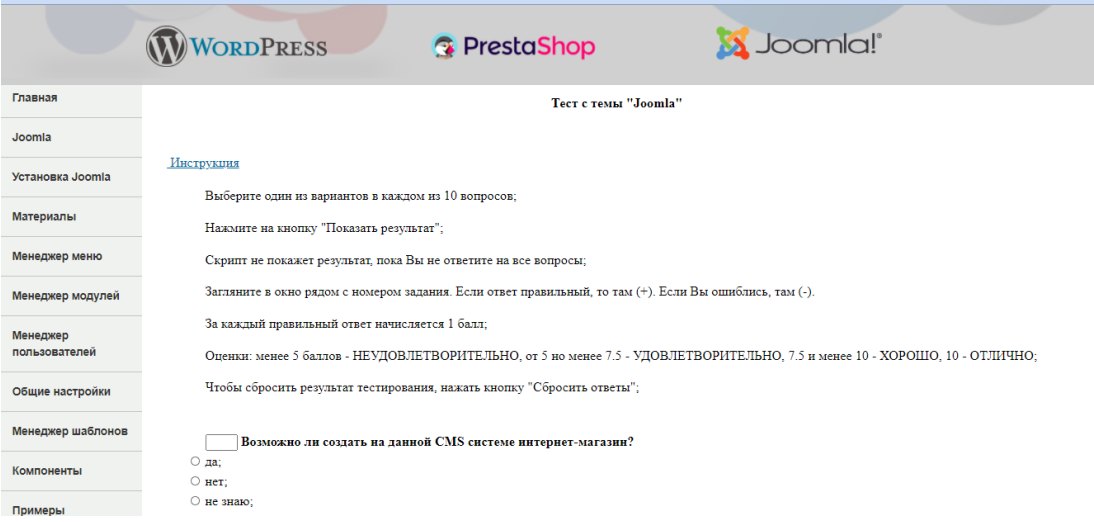

Рисунок 4.20 – Інструкція в розділі «Тест»

Також користувачі мають можливість переглянути відео, де продемонстровано, як створюється сайт за допомогою данної CMS системи. Для цього потрібно в навігаційному меню зліва обрати розділ «Експрес-урок» (рис.4.21).

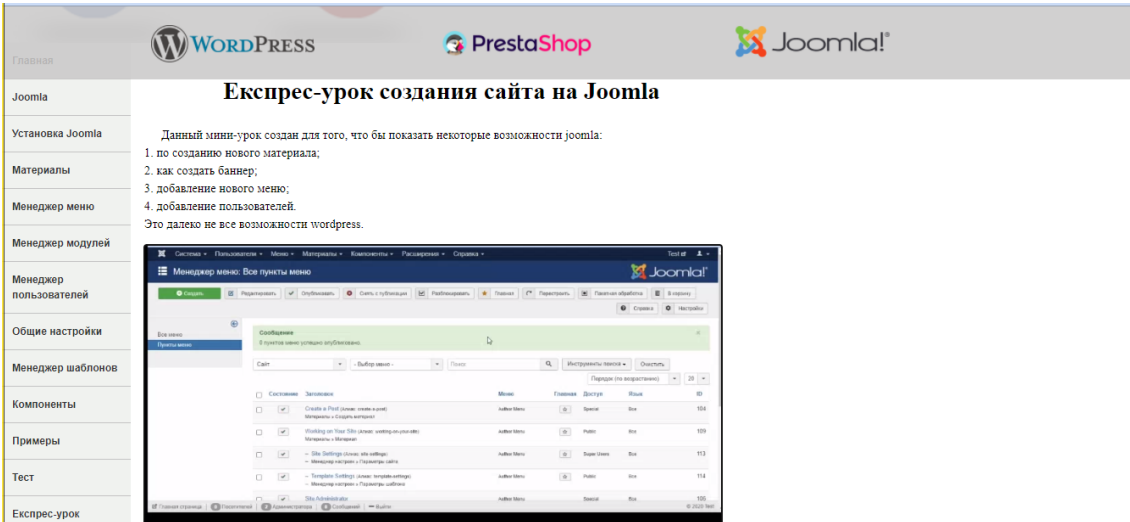

Рисунок 4.21 – Відео з розділу «Експрес-урок»

#### **ВИСНОВКИ**

<span id="page-57-0"></span>Під час виконання кваліфікаційної роботи розроблено мультимедійну навчальну систему створення вебпроектів для вивчення принципів розробки мультимедійних вебпроектів в різних CMS системах, та закріплення знань та навичок.

Для досягнення мети роботи було виконано наступні завдання:

**–** розкрито сутність, структуру мультимедійної навчальної системи та CMS систем;

**–** ознайомились з прикладами створених вебпроектів на CMS системах;

**–** ознайомились з інструментарієм для створення мультимедійного вебпроекту;

**–** розроблено навчальну систему для створення мультимедійного вебпроекту.

За допомогою навчальної системи посилюється здобуття необхідних знань та вмінь. Крім того, в процесі навчання в учасників формуються індивідуальноспецифічні прийоми та способи комунікацій з прийняття рішень та поглиблення знань з певних CMS систем.

Проведення навчання відбувається за певною структурою. Типова структура, мета та завдання навчальної системи разом слугують основою для оволодіння навичками зі створення вебпроектів та поглиблення вже існуючих знань.

Під час дослідження була розроблена навчальна система для вивчення розробки мультимедійних вебпроектів в різних CMS системах та закріплення знань та навичок за допомогою тестових завдань. Проілюстровано роботу з такими CMS системами: WordPress, PrestaShop, Joomla. Використання навчальної системи сприятиме вивченню або удосконаленню процесу створення вебпроектів за допомогою декількох CMS систем: буде корисним як досвідченим користувачам мультимедійних CMS систем, так користувачу-початківцям.

#### **ПЕРЕЛІК ПОСИЛAНЬ**

<span id="page-58-0"></span>1. Жук Ю. О. Інформаційне забезпечення навчально-виховного процесу. Київ: Атіка, 2005. 252 с.

2. И. Квинт «HTML, XHTML и CSS на 100%». Санкт-Петербург: Питер, 2010. 384 с.

3. Парахіна С. В. Продуктивне навчання – особливий вид діяльності. Управління школою. 2008. 169 с.

4. Сороко Н. В. Реалізація діяльнісного підходу при комп'ютерному навчанні в умовах оновлення мовної освіти в Україні // Засоби і технології єдиного інформаційного освітнього простору: Зб. наук. праць / За ред. В. Ю. Бикова, Ю. О. Жука. Київ: Атіка, 2004.

5. Эффективный самоучитель по креативному Web-дизайну. HTML, XHTML, CSS, JavaScript, PHP, ASP, ActiveX. Текст, графика, звук и анимация. Пер с англ. / Крис Джамса, Конрад Кинг, Энди Андерсон. Москва: ООО ДиаСофтЮП, 2005. 672 с.

6. Педагогіка вищої школи:навчальний посібник. -Одеса: ПДПУ імені К.Д.Ушинського. 2002. 343 с.

7. Педагогіка вищої школи: навчальний посібник/ (З.Н. Курланд, Р.І. Хмелюк, А.В. Семенова та інші) за ред. З.Н. Курлянд.2-ге видання. – К.: Знання, 2005. 399 с.

8. Кузьмінський А. І., Омеляненко В. Л. Педагогіка: Підручник.-К.: Знання, 2007. 447 с.

9. «Мультимедиа-Сервис» Лекционный курс. Государственный Университет Молдовы URL: http://www.iatp.md/virtualka (дата звернення: 21.10.2020).

10. И.Р.Куцнецова стаття «Мультимедиа для всех» URL: http://inftech.webservis.ru/it/multimedia/ (дата звернення: 21.10.2020).

11. Навчальна система «Портал знань» URL: http://www.znannya.org/ (дата звернення: 22.10.2020).

12. Навчальна система «Педагогика» URL: [http://vaniorolap.narod.ru](http://vaniorolap.narod.ru/) /index.html (дата звернення: 23.10.2020).

13. Навчальна система «Hostenko» URL: <https://hostenko.com/wpcafe/> premium-temy (дата звернення: 24.10.2020).

14. Навчальна система «Як зробити сайт WordPress» URL: https://www.wordpress-abc.ru/uroki-wordpress (дата звернення: 25.10.2020).

15. JavaScript. Подробное руководство. – Пер. с англ. – СПб: Символ-Плюс, 2008. 992 с.

16. Сучасна інформаційна технологія в навчальному процесі. – К.: КДПІ, 1991.

17. Й.Ривкінд, Т.Лисенко. Інформатика 11 клас. Рівень стандарту, 2015. 303 с.

18. Інститут філософії ім. Г.С. Сковороди НАНУ, 2002.

19. Пратт Т., Зелкович М., Языки программирования: разработка и реализация. Спб.: Питер, 2002. 688 с.

20. Джордж Шлосснейгл. Профессиональное программирование на PHP, 2006.

21. Визначення та сутність мови програмування PHP URL: https://uk.wikipedia.org/wiki/PHP (дата звернення: 17.09.2020).

22. Поняття та прикади використання JavaScript URL: http://y66819tz.beget.tech/javascript-js/ (дата звернення: 10.11.2020).

23. Хаген Граф «Создание веб-сайтов с помощью Joomla! 1.5» Издательский дом "Вильямс", 304 с., 2009.

24. Фреймворк Laravel. Документація. URL: https://laravel.com/docs/8.x (дата звернення: 06.11.2020).